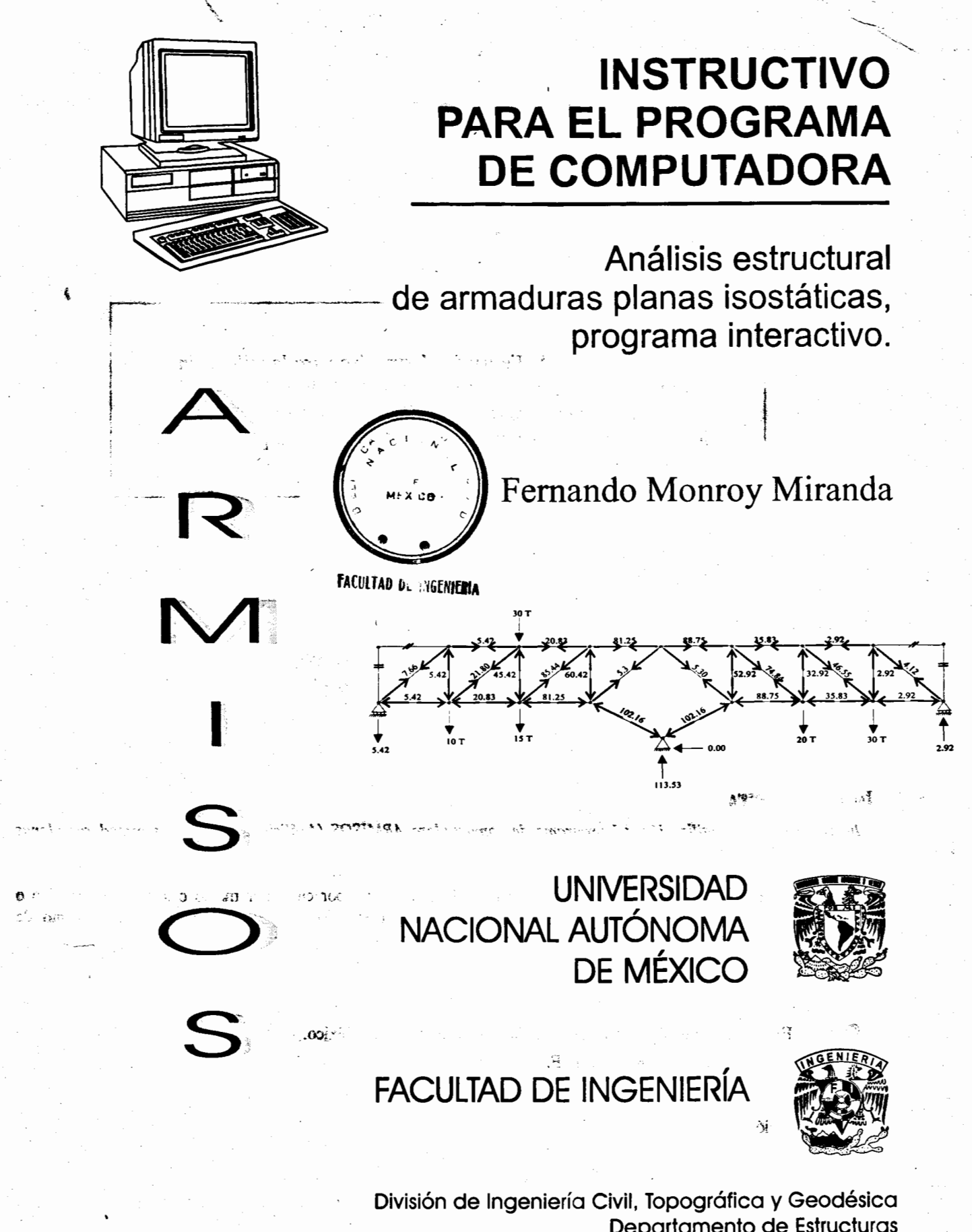

Departamento de Estructuras Laboratorio de Cómputo Estructural

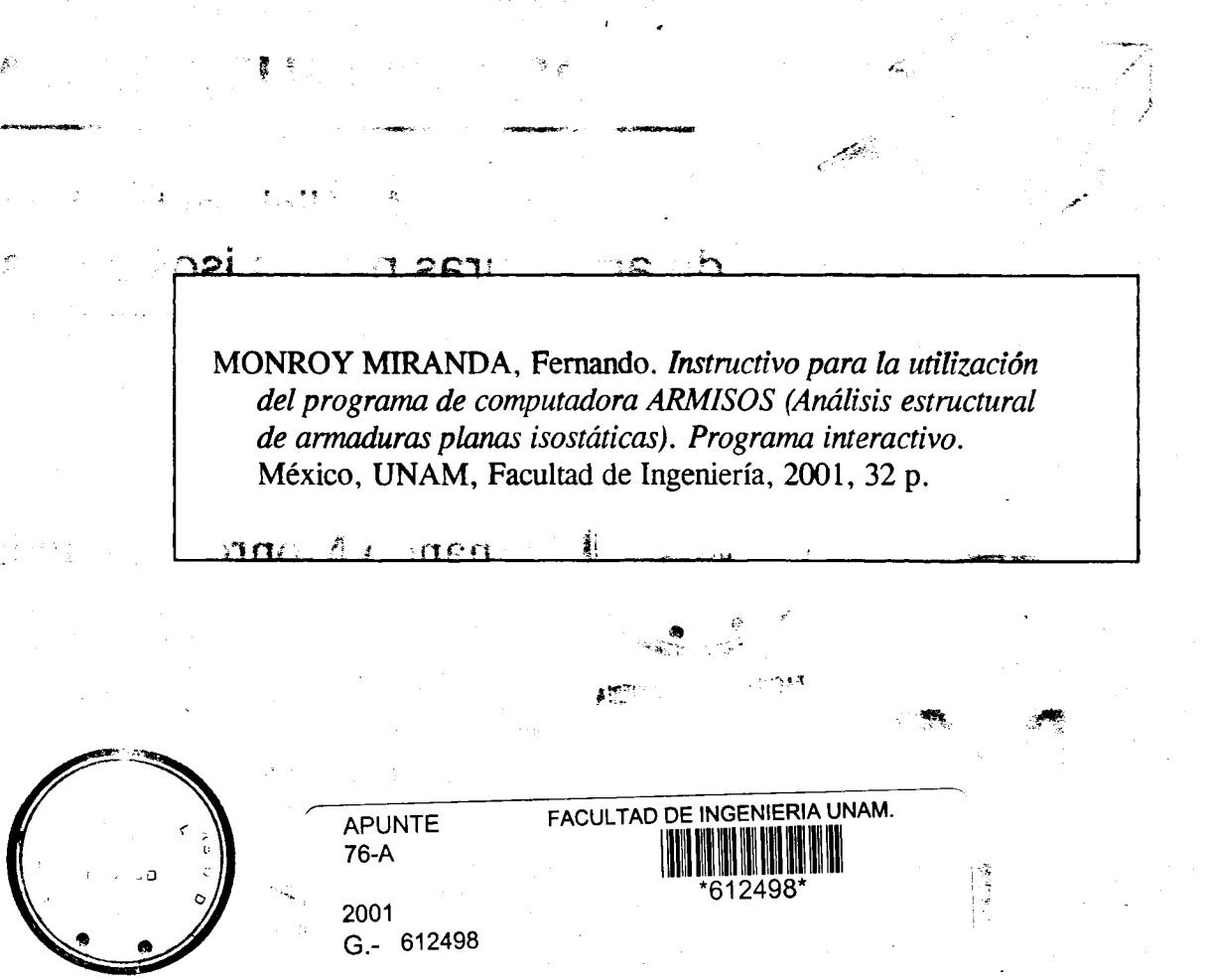

#### **FACULTAD DE INGENJERIA**

.<br>مور<sub>ي</sub>

Instructivo para la utilización del programa de computadora ARMISOS (Análisis estructural de armaduras planas  $isostáticas$ ). Programa interactivo.

Prohibida la reproducción o transmisión total o parcial de esta obra por cualquier medio o sistema electrónico o mecánico (incluyendo el fotocopiado, la grabación o cualquier sistema de recuperación y almacenamiento de informacion), sin consentimiento por escrito del editor.

Derechos reservados

~ 2001, Facultad de lngenierfa, Universidad Nacional Aut6noma de Mexico. Ciudad Universitaria, 04510, Mexico, D.F.

> "1 r-J

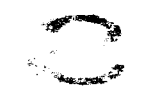

-. -~

Primera edición, septiembre de 2001. ISBN 968-36-7264-7

 $\mathcal{A}$  )

ý

Impreso en México.

 $\frac{1}{2\sqrt{d}}$ 

 $\epsilon$ 

·~ . 1

b al

### PRÓLOGO

'

En este instructivo se pretende describir todos los elementos que intervienen en el uso de un programa de computadora para el análisis estructural de armaduras planas isostáticas, cuya principal utilización será para los alumnos de la materia Estructuras isostáticas de la carrera de lngeniero Civil de Ia Facultad de Ingenierfa de Ia UNAM; no obstante, puede ser utilizado por todas aquellas personas que desean resolver ese tipo de problemas utilizando una computadora.

Se ha procurado realizar este instructivo de una manera sencilla y resumida para que el usuario no emplee demasiado tiempo en leerlo y pueda resolver su problema en lo que respecta a Ia obtenci6n de fuerzas axiales y reacciones en armaduras planas isostaticas.

Se recomienda que si algunos de los elementos no son descritos ampliamente, se observen los ejemplos que se incluyen al final del instructivo. Se supone que el usuario esta familiarizado con la nomenclatura y terminología utilizada en el análisis de este tipo de estructuras.

El autor agradece al Ing. Miguel Angel Rodriguez Vega, jefe del Departamento de Estructuras, el apoyo para el desarrollo de este tipo de actividades, por las facilidades otorgadas para la realizaci6n de este trabajo, asi como la revision del presente instructivo.

Asimismo, en el proceso editorial de esta obra, se agradece la participaci6n de Ia Unidad de Apoyo Editorial de Ia Secretaria General de Ia Facultad de Ingenierfa; de manera especial a Ia Mtra. Maria Cuairan Ruidfaz, jefa de Ia Unidad, a Ia Lie. Amelia Guadalupe Fiel Rivera por Ia estructuraci6n didactica y correcci6n de estilo, y a Ia Sra. Araceli Herrera Diaz por Ia captura de las correcciones.

# $G$  =  $6/2498$  FERNANDO MONROY MIRANDA

*vi* iii

:-m •~•••-

# ÍNDICE

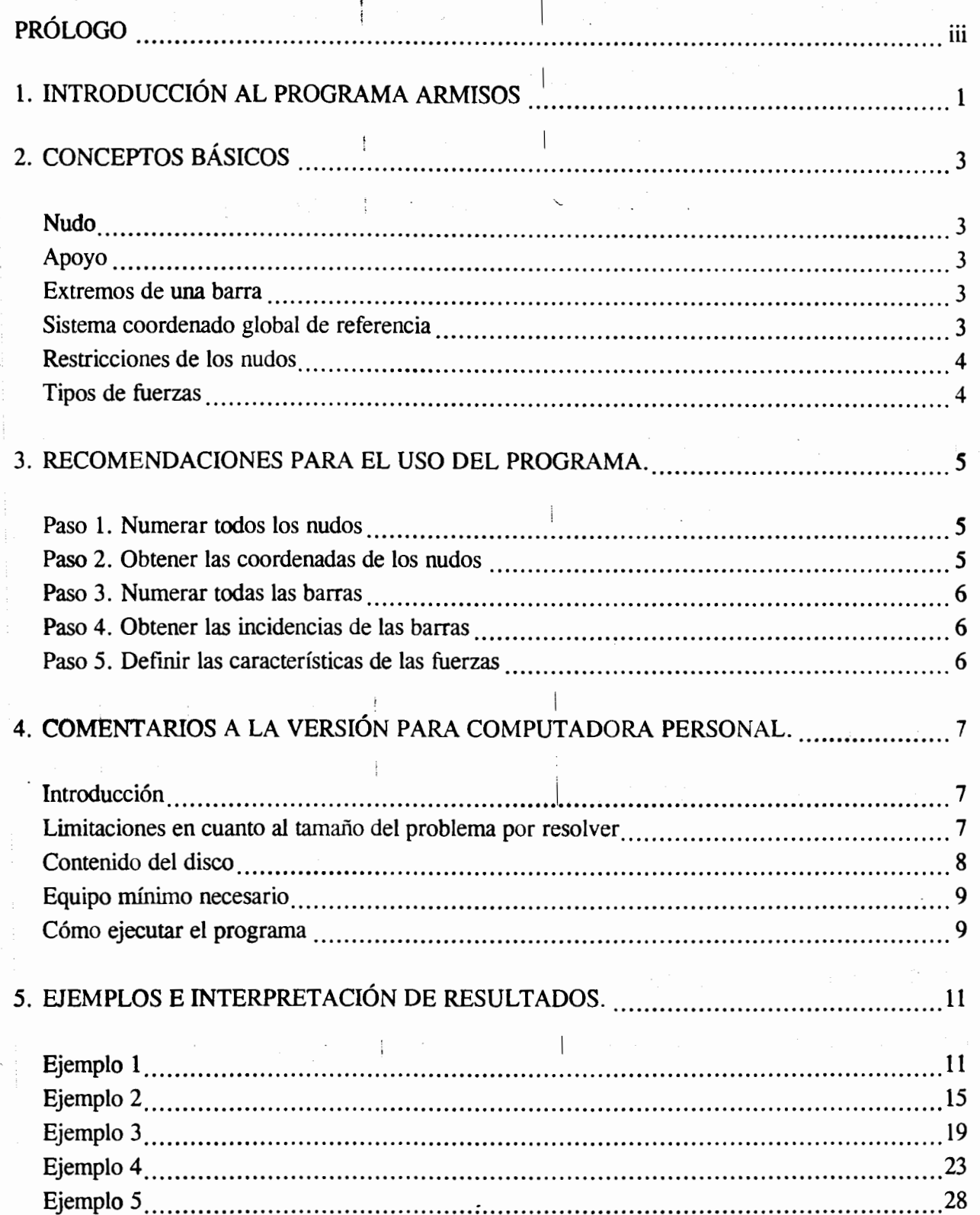

 $\frac{1}{2}$ 

### CAPÍTULO 1

2014/2016 geographic structure and other companies

 $\Lambda$ , Ui

 $(d - 3)$ 

 $\sim 120\%$  .

 $\sim$   $\sim$ 

·~

かかれ

. 19

754

 $\mathcal{I}$  $\mathbf{H}$ 

anódni :

ം ബിജം ത

l

i  $\begin{array}{c} \n\downarrow \\ \n\downarrow \n\end{array}$ 

 $\Omega$ .

総合

 $\mathcal{L}^i$ 

X 4

ahar

 $e$ ot

 $\mathbb{C} \mathbf{f}^{\mathsf{a},\mathsf{d}}$ 

 $\infty$ 

ಾಂಕೀಕ್ಷ (೧)

ារបាច់

# **INTRODUCCIÓN AL PROGRAMA ARMISOS**

ar Joe

En los últimos años, el desarrollo de los equipos y sistemas de cómputo ha permitido una comunicación mucho más rápida, directa y sencilla entre el usuario y la computadora, lo que ha logrado Ia posibilidad de desarrollar programas que, utilizando las caracteristicas de las computadoras de hoy en dfa, nos permitan usarlas eficientemente y, entre otras cosas, dedicar menos tiempo en Ia soluci6n de problemas, o bien, analizar una gama mas amplia de altemativas de solución del problema por resolver.

Tomando en cuenta lo anterior, ARMISOS es el resultado de un trabajo llevado a cabo por el autor en el Laboratorio de C6mputo Estructural (LaCE), cuyo principal objetivo fue desarrollar un programa para análisis de armaduras planas isostáticas en donde el usuario tenga gran versatilidad en el manejo, a través de una interacción directa en la mayor parte de la ejecución del programa, la cual constituye una de sus principales caracteristicas.

El sistema ARMISOS es un programa escrito para computadoras personates ffiM o compatibles, mediante el cual puede realizarse el análisis de armaduras planas isostáticas con uno o más sistemas de carga formados por un conjunto de fuerzas estaticas aplicadas en los nudos.

. I ARMISOS fue desarrollado a partir de Ia hip6tesis de que Ia estructura esta formada por barras prismaticas (barras que pueden ser representadas por su eje centroidal) de eje recto y articuladas en ambos extremos. Consta basicamente de una serie de m6dulos que el usuario puede seleccionar a traves de un menu de opciones (vease figura 1) que se despliega en Ia pantalla al inicio del programa y despues de terminada Ia ejecuci6n de cada uno de los m6dulos, en ellos se pueden introducir y modificar datos, o bien, almacenarlos para su procesamiento posterior, analizar la estructura, ver resultados en la pantalla o imprimirlos, etc.

. *·:* rr•,,-L ''1'1 ; ! f"f1"1'P<'' <sup>i</sup>

1

 $\mathbf{z}$ 

'

Debido a que una de las principales características del programa es la interacción que se puede establecer entre éste y el usuario, pudiera decirse que no se requiere aprender un lenguaje específico para poder utilizarlo, ya que en la ejecución de cada uno de los módulos ARMISOS va solicitando textualmente los elementos (datos) que se vayan requiriendo para la ejecución completa de ese módulo. Sin embargo, es necesario saber las convenciones de signos empleadas, los sistemas de referencia utilizados, así como algunas recomendaciones para su uso. Éstas y algunas características más son descritas en los capítulos posteriores.

En el capítulo 2 se definen algunos conceptos que se utilizan en el programa. El capítulo 3 presenta las recomendaciones necesarias para facilitar la preparación de datos. El capítulo 4 contiene comentarios y sugerencias para su mejor utilización. Por último, en el capítulo 5 se presentan algunos ejemplos con la correspondiente interpretación de los resultados obtenidos por el programa ARMISOS.

Щ

÷,

 $\partial$ 

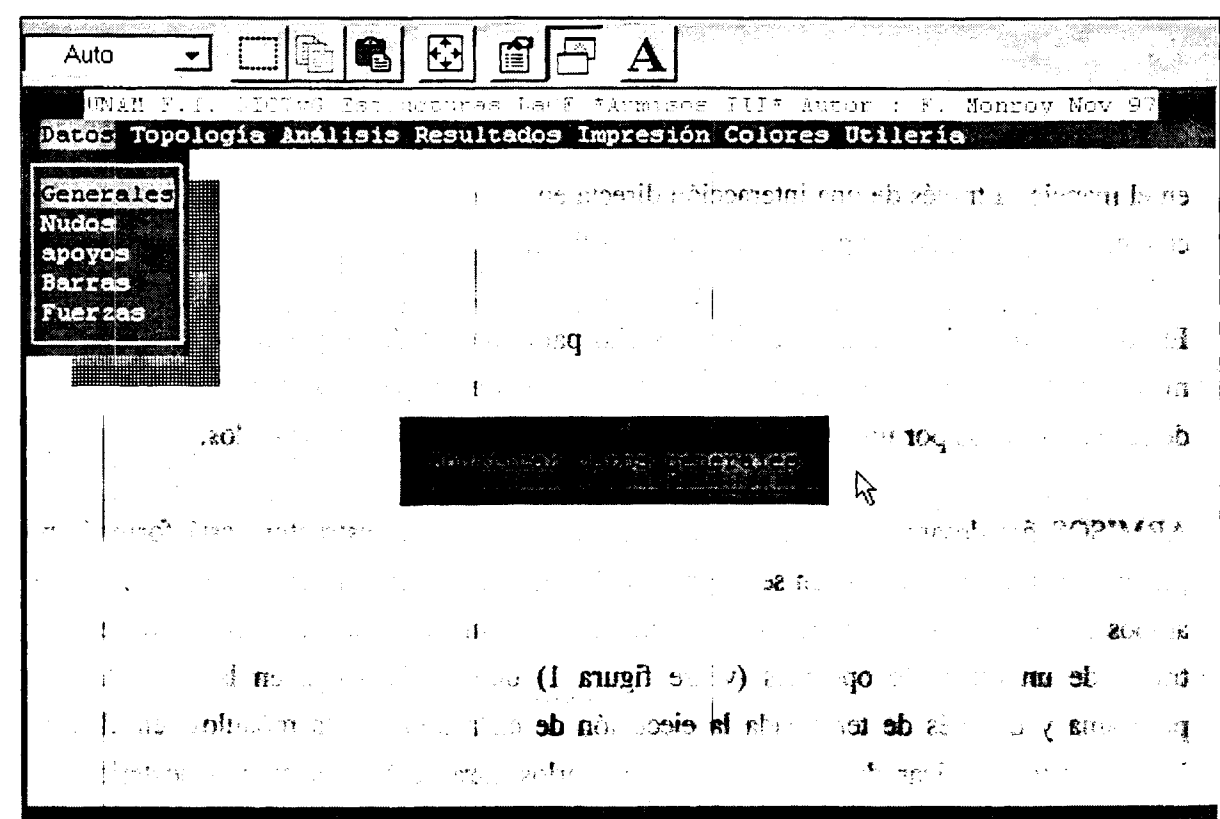

### FIGURA 1. MENÚ PRINCIPAL DEL PROGRAMA ARMISOS

2

I

### CAPiTuLO 2

### CONCEPTOS BASICOS

 $($   $^{\dagger}$   $^{\dagger}$ 

 $\mathcal{L} = \left\{ \begin{array}{ll} \mathcal{L} & \mathcal{L} \ \mathcal{L} & \mathcal{L} \end{array} \right.$ En este instructivo se hara referencia a los siguientes conceptos basicos, los cuales son utilizados por ARMISOS para realizar el análisis.

### Nudo

 $\overline{0}$   $\overline{\phantom{0}}$   $\overline{\phantom{0}}$   $\overline{\phantom{$ Todo punto que una los extremos de dos o más barras.

### Apoyo

, ..

... \_

Todo elemento que es capaz de restringir algún(os) grado(s) de libertad de la estructura y que se considera como un nudo con la caracteristica de estar restringido. ा और ।

### Extremos de una barra

Todas las barras tendrán dos extremos (A y B), a cada uno de ellos le corresponderá un nudo origen y un nudo destino respectivamente, a los cuales tambien suelen llamarseles *incidencias.* 

v. *;¥* 

### Sistema coordenado global de referencia

Para ubicar a la estructura, ARMISOS utiliza un sistema 1 de ejes coordenados cartesiano (sistema de coordenadas globales). Las coordenadas de los nudos deberán ser referidas a este sistema, el que también se utilizará para referir algunos de los resultados del análisis (véase figura 2).

3

!I

 $\bullet$  ,  $\bullet$ 

 $\tau$ 

 $\sim$   $\frac{5}{3}$ 

J

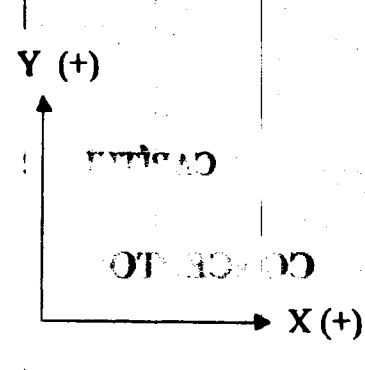

### FIGURA 2. SISTEMA GLOBAL

### Restricciones de los nudos

المدادين

 $\sim$   $\sim$   $\sim$ 

En un buen número de casos, los apoyos de la armadura se pueden considerar como fijos o deslizantes.

### Tipos de fuerzas

÷

ARMISOS sólo puede analizar armaduras isostáticas con fuerzas aplicadas en los nudos,

referenciadas al sistema de coordenadas globales con la convención que se indica en la figura 3.

**Extremos de una barra**  $\mathbf{y}$ and a state  $\mathcal{C}^{\bullet}_{\mathcal{C}}$ Fy  $(+)$  and  $210$  means the second contribution of  $\alpha$ Stetema condensdo global de referencia  $Fx (+)$  $\mathbb{R}^2$ 

 $\label{eq:2.1} \frac{1}{\sqrt{2\pi}}\frac{1}{\sqrt{2\pi}}\frac{1}{\sqrt$ 

### FIGURA 3. FUERZAS EN LOS NUDOS 2008 PHESTOS 2009 2009

**Control 健身** ( 2000年) (1990年)

 $\alpha$ hyj $\alpha$ 

ನ ಲ

### **CAPÍTULO 3**

*/*  i.

!

 $\mathbf{z} = \mathbf{z} \in \mathbb{R}^{n \times n}$ 

*r,* \:'

---~

! I ~ [

 $-$ 

### RECOMENDACIONES PARA EL USO DEL PROGRAMA

الاقت

 $\begin{array}{ccc} \vert & \vert & \vert & \vert \end{array}$ Para un mejor uso del programa se recomienda llevar a cabo los siguientes cinco pasos en el orden mencionado.

### Paso 1. Numerar todos los nudos

La numeración deberá ser ascendente con incrementos unitarios y empezar con el número 1.

#### Paso 2. Obtener las coordenadas de los nudos ाठान्

I En este paso, habra necesidad de establecer el origen del sistema coordenado, el cual se puede ubicar en cualquier punta perteneciente o no a la estructura; sin embargo, se recomienda que el punta elegido sea tal que proporcione valores minimos positivos para las coordenadas de los nudos con objeto de introducir la menor cantidad de digitos.

Para algunas formas de numeración de nudos, ARMISOS permite la generación de coordenadas. Para el caso de la figura 4, en la cuerda inferior se tiene lo siguiente:

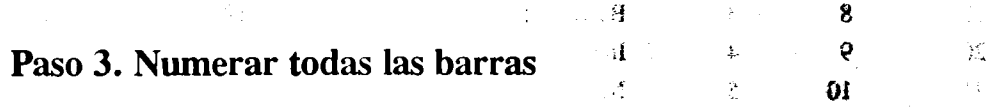

j de la construcción de la construcción de la construcción de la construcción de la construcción de la constru

La numeración que se establezca para las barras también deberá ser ascendente con incrementos unitarios y empezar con el número 1. La forma de numeración para las barras puede ser cualquiera, hecho lo anterior, se conoce el número de barras que tiene la armadura.

### Paso 4. Obtener las incidencias de las barras

'!'?'·!

Una vez identificados los nudos y barras de la estructura, se deberá elegir el nudo origen y destino de cada barra, es decir, sus incidencias. Para algunas numeraciones, ARMISOS puede realizar la generación de incidencias a partir de cierta información básica (véase figura 5).

5

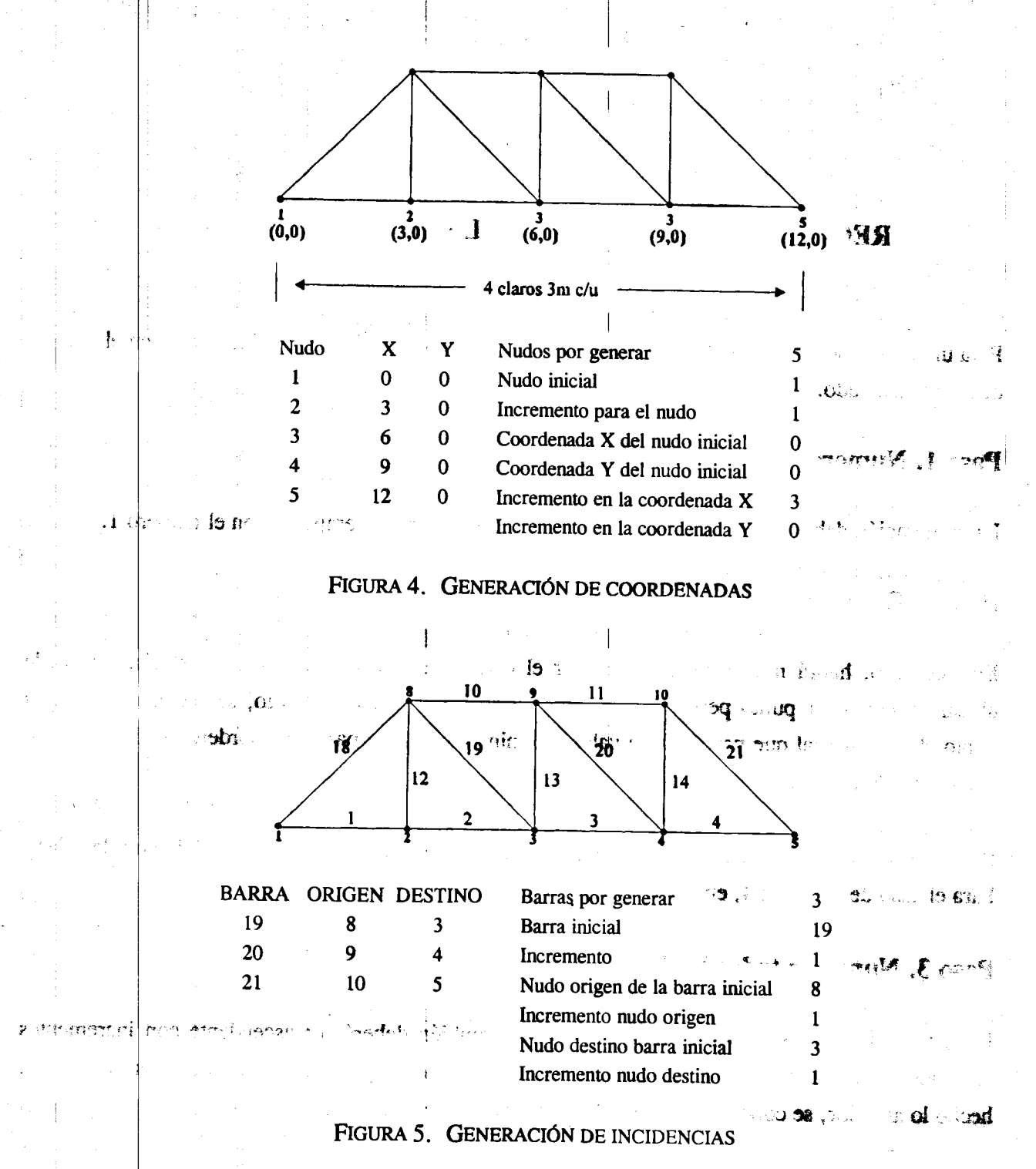

Point 4. Obtained as inclides clearly institution

the first continuity  $\overline{z} \overline{v}$ 

## Paso 5. Definir las características de las fuerzas

, and the state of the state of the state of the state of the state of the state of the state of the state of the state of the state of the state of the state of the state of the state of the state of the state of the sta

~ p i

> .tiJ 1ru . .sr Es necesario tener completamente identificadas, en lo que respecta a su magnitud, punto de aplicación, dirección y sentido, todas las fuerzas con las que se realizará el análisis.

> > $5<sup>6</sup>$

#### **MOVSATE SECTION CAPÍTULO 4**  $\frac{1}{2}$   $\frac{1}{2}$   $\frac{1}{2}$   $\frac{1}{2}$   $\frac{1}{2}$   $\frac{1}{2}$   $\frac{1}{2}$   $\frac{1}{2}$ ୍ୟ ଯା ani shor : 23市日 198 M は しょうし is terry

ரன் உ**ரல**்.

### COMENTARIOS A LA VERSIÓN PARA COMPUTADORA PERSONAL

 $\pm 6.30$ 

. 3

**CG**  $100$ **que a la componente de la componentación de la componentación de la componentación de la componentación de la c** ುಖ  $\mathbb{R}$  extra  $\mathbb{R}$ **T** se rebase  $\epsilon$  and add the mention and  $\epsilon$ . Introducción  $\sim$  v el usuario se venu el d terioris **COLCOTION** чķ,

Como es bien sabido se tienen ciertas limitaciones en la cantidad de memoria con que cuentan las computadoras personales (PC) de hoy en día en comparación con los medianos o grandes sistemas. El tamaño máximo de la estructura que se pueda resolver con el programa ARMISOS dependerá de la cantidad de memoria que tenga la PC al momento de ejecutar el programa, es decir, de la RAM (Random Acces Memory), de la versión del sistema operativo (MS-DOS) y de algunas otras características, siendo más significativas las antes mencionadas.

### Limitaciones en cuanto al tamaño del problema por resolver

ARMISOS (versión 3.0 de noviembre de 1997) fue probado en una PC con 640 kb (kilobytes) de memoria en RAM con sistema operativo MS-DOS versión 3.3, en tales condiciones con este programa se tiene la posibilidad de analizar estructuras con las siguientes características como máximo:

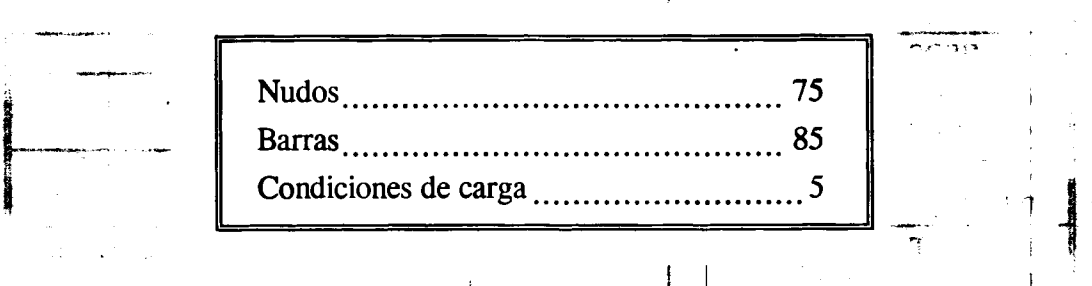

Estos parámetros están contenidos en el archivo PARMS3. DAT que se encuentra en el disco del programa ARMISOS y pueden ser modificados por el usuario antes de la ejecución del programa. La modificación se puede realizar con algún programa para procesar textos que no inserte caracteres de control, como por ejemplo: EDLIN o EDIT (contenido en uno de los discos del sistema operativo MS-DOS), Word-Star, Quick (Basic, C), Turbo (Basic, Pascal, C), XTPRO, Side-Kick, Edit, etc.

Se recomienda que estos datos se modifiquen a menos que sea indispensable, es decir, cuando Ia estructura por resolver sea mayor ala especificada por los valores iniciales que contiene el archivo PARMS3.DAT. El programa ARMISOS utiliza arreglos "dinámicos" para poder accesar la mayor cantidad de memoria disponible en la PC al momento de su ejecución, y así almacenar todos los datos y resultados involucrados en Ia soluci6n del problema. *1* AJ. *I* <sup>J</sup>

I are the set of the set of  $\mathbb{I}$  . In the set of the set of the set of the set of the set of the set of the set of the set of the set of the set of the set of the set of the set of the set of the set of the set of the

!

En caso de que a la ejecución del programa con los valores contenidos en el archivo PARMS3.DAT se rebase la cantidad de memoria disponible en la PC, el programa desplegará el mensaje de error correspondiente y el usuario se verá obligado a terminar la ejecución, por lo que será necesario disminuir los valores de los parámetros hasta los mínimos que acepte la PC. Si con esos valores no es posible resolver la estructura en cuestión, se recomienda buscar alguna simplificación, por ejemplo simetría, lo anterior con objeto de reducir el tamaño del problema y así poderlo resolver con el programa y la PC de que se disponga.

 $\textbf{30}$  in the stability of the stability of the state

•. .;:Jn·: dl~ <... · oL . . . .z~)i·

*N* ,·, ;, ~.

**Example 11 Million** 

### Contenido del disco

I

c:J.

..

 $-100 - 6$ 

Nombre del archivo:  $\qquad \qquad$  Comentario: ARMISOS.EXE Inicializadores del programa.  $ARMISOS3.EXE$   $\overrightarrow{BOS}$   $\overrightarrow{BOS}$   $\overrightarrow{AB}$   $\overrightarrow{BOS}$   $\overrightarrow{AB}$   $\overrightarrow{BOS}$   $\overrightarrow{AB}$   $\overrightarrow{BOS}$   $\overrightarrow{AB}$   $\overrightarrow{BOS}$   $\overrightarrow{AB}$   $\overrightarrow{BOS}$   $\overrightarrow{AB}$   $\overrightarrow{BOS}$   $\overrightarrow{AB}$   $\overrightarrow{BOS}$   $\overrightarrow{AB}$   $\overrightarrow{BOS}$   $\overrightarrow{AB}$   $\overrightarrow{BOS}$   $\overrightarrow{AB}$   $\overrightarrow{BOS}$  ١Ħ BRUN40.EXE Utilería para la ejecución del programa. PARMS3.DAT Archivo que contiene los valores de los parámetros para reservado de memoria. ARMISOS:LOG Nombre del usuario del programa. UNAMFI.SCR Pantalla de introducción. AGUILA.SCR CUCARA.CHA | Archivos de música. RA.SPA EJEI.DAT Archivos que contienen datos de los ejemplos 1 al EJE2.DAT 5 respectivamente. EJE3.DAT ..:\_~;.. hff. .. ,· ··n .~. ~-\ ~ 辉 .-·~·· EJE4.DAT **WE** was assumed to the state of the state of the state of the state of the state of the state of the state of the state of the state of the state of the state of the state of the state of the state of the state o EJE5.DAT \*.OPS Archivos con diferentes opciones.

 $\mathbf{g}$  7

El programa ARMISOS está contenido en un sólo disco y consta de los siguientes archivos:

### Equipo minimo necesario

Ł

 $202x$ 

 $\mathcal{L} = \{ \mathcal{L} \mid \mathcal{L} \in \mathcal{L} \}$ Para poder utilizar el programa ARMISOS será necesario contar con el siguiente equipo:

n ta nhnt eim

 $\overline{\phantom{a}}$ 

!  $\mathbf{I}$ j

-

• Computadora personal ffiM o compatible.

- 512 kb de memoria central (RAM) como minimo.
- Impresora (si se quiere imprimir datos o resultados).

 $\overline{\lambda}$ 

- Sistema operativo MS-DOS 3.0 o posterior.
- Disco con los archivos del programa ARMISOS.

### Cómo ejecutar el programa

- a) Encender la computadora, responder algunas preguntas que se le pueden solicitar al usuario como fecha, hora, etc. Esperar hasta que en la pantalla aparezca C:  $>$ .
- b) Introducir el disco con el programa ARMISOS en Ia unidad de discos flexibles (unidad A:), luego teclear A: y oprimir Ia tecla "enter" o "return".
- . : I c) Teclear armisos y oprimir Ia tecta "enter" o "return", enseguida responder a lo solicitado por el programa, una vez que en la pantalla se ha mostrado el menú principal se puede retirar el disco flexible que contiene el programa y colocar un disco "formateado" y con espacio disponible para almacenamiento de datos.

Otra opción puede ser copiar todo el contenido del disco a un subdirectorio en el disco duro y desde ahí ejecutar el programa. De cualquier manera el disco con el programa deberá permanecer en la unidad A: hasta que en la pantalla se muestre el menú principal entonces se podrá retirar el disco de la unidad A:.

Las siguientes son una serie de instrucciones o comandos para crear un subdirectorio llamado ARMISOS, así como la copia y ejecución del programa (lo subrayado fue puesto por el usuario lo demás por la computadora).

 $0'$  9

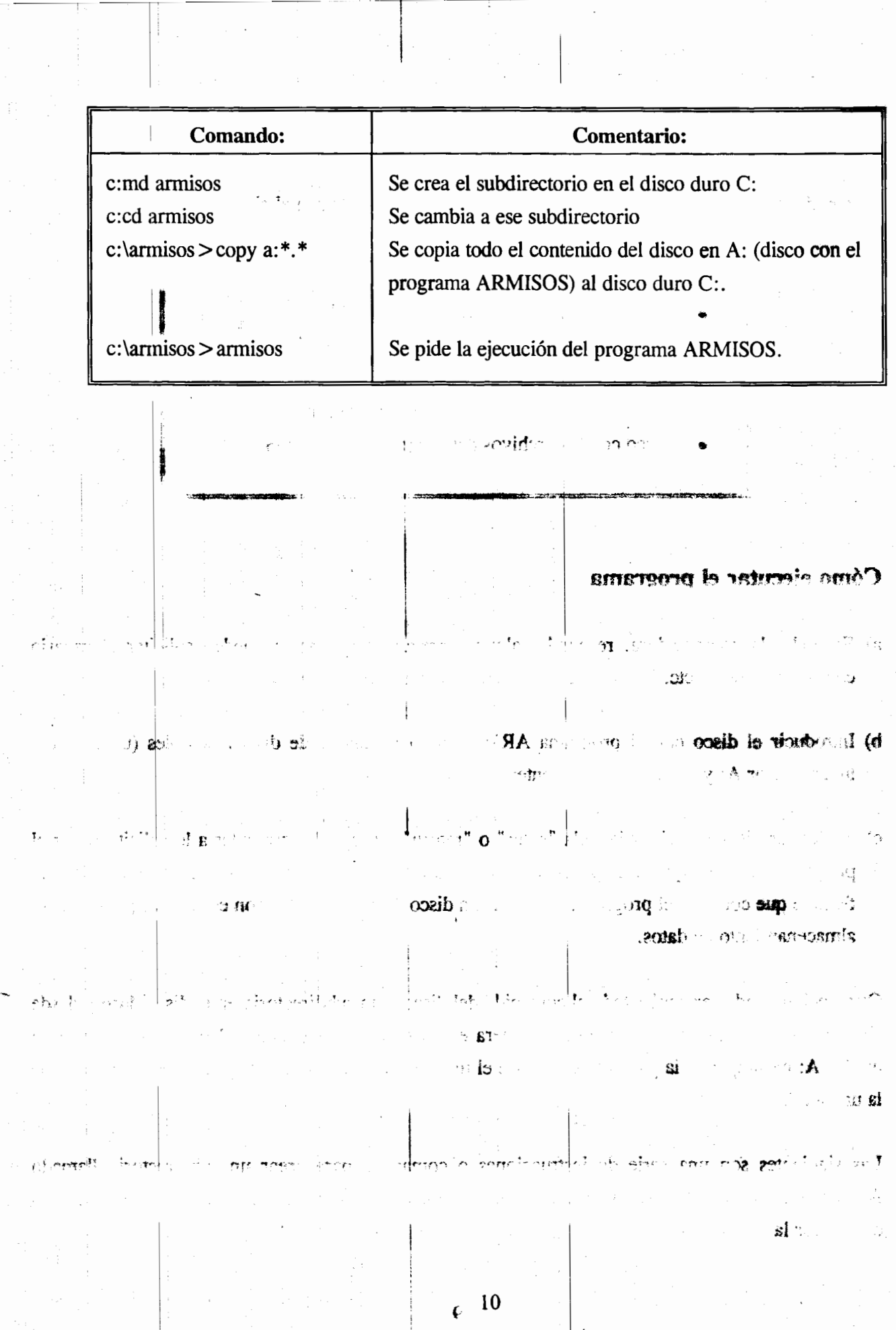

 $\mathfrak{p}_s$ 

 $\frac{1}{2} \frac{1}{2} \frac{$ 

 $\mathfrak{g}_{\mathbb{C}}$  . **CAPÍTULO 5**  $\sim 10^{11}$  m  $^{-1}$ 

وتبادي

 $\bullet$   $\mathbf{M}^{(k)}$  . Therefore  $\bullet$ 

 $\pmb{\epsilon}$  $\overline{\mathbf{c}}$ 

 $\sim 5.1$  set  $\sim$ 

 $\mathbb{E} \left[ \mathbb{E} \left[ \mathbb{$ 

# EJEMPLOS E INTERPRETACIÓN DE RESULTADOS

 $\overline{\mathbf{H}^{\text{H}}} \; \mathbf{A}^{\text{ph}} \oplus \mathbf{F}, \mathbf{M}^{\dagger}$ 

**MOST PROFILE TO STATE** 

#### **POINT**  $\delta$ Ejemplo 1 Ê  $\mathbf{I}$ hot Analice la siguiente armadura:  $\mathbf{G}^{(n)}$  and  $\mathbf{G}^{(n)}$  $\sim 200$ Ŵ, 人体参  $|3 \text{ ton}|$ Mich Contracts  $-4+1$  $4<sub>m</sub>$ 2  $\hat{\boldsymbol{\varepsilon}}$ ğ÷  $\pmb{\mathbb{A}}$ tk: 子足目  $\frac{1}{2}$  a ĉ .원+  $\mathfrak d$  $2 \text{ ton}$  $4<sub>m</sub>$  $4<sub>m</sub>$ Origen Į, Las recomendaciones del capítulo anterior dan por resultado:  $\pmb{\zeta}$ Ċ  $\overline{\mathbf{c}}$ ĉ  $\tilde{O}$ ₽  $13$  ton  $\ddagger$  $(0, 4)$  $(8, 4)$  $(4, 4)$ ð  $\mathbf{v}$ 8 工  $\ell$  $\delta$ ₽ 6 8  $\mathsf{s}$  $\overline{\mathbf{z}}$  $*2C$ トラウザメ 注意 Y  $5$ cth  $c$ X as **Mudo Tipu** origen  $\pmb{\downarrow}$ X  $\overline{\mathbf{3}}$  $\mathbf{s}$ 4  $2 \text{ ton}$  $(0, 0)$  $(8,0)$  24.130 20TAG\*  $\mathbb{R}^{\mathbb{Z}}$  ,  $\mathbb{R}^{\mathbb{Z}}$  , and  $(4, 0)$ Y r  $\hat{V}^{\frac{1}{2}}$ X  $\mathbb{Z}/\mathbb{Z}$

A continuación se presentan los resultados proporcionados por el programa ARMISOS.

 $\zeta_{\perp}$  II

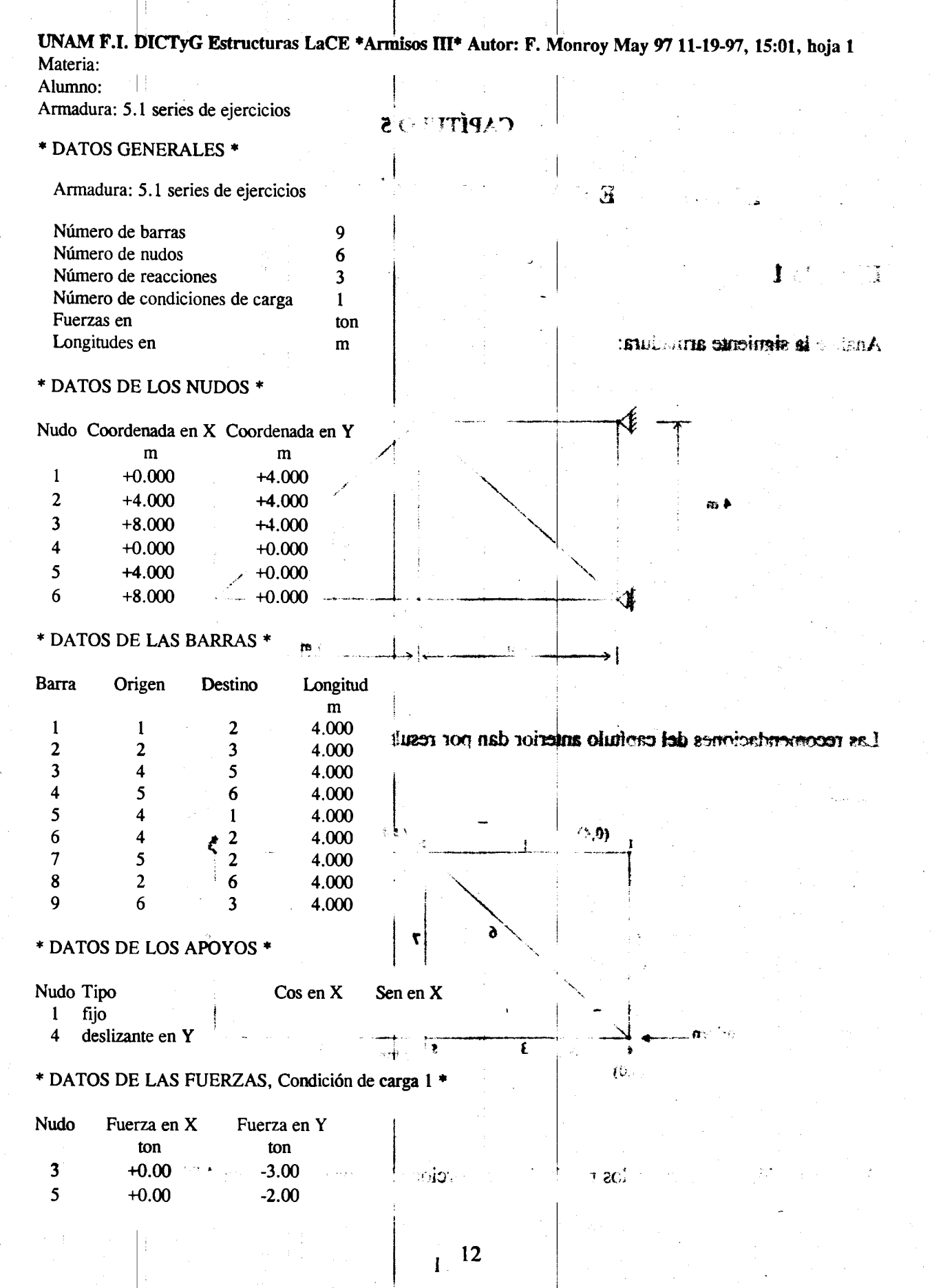

UNAM F.I. DICTyG Estructuras LaCE \*Annisos III\* Autor: F. Monroy May 97 11-19-97, 15:05, boja 2 Materia:

1

J  $\overline{\phantom{a}}$ 

j i

 $\vert$ 

I

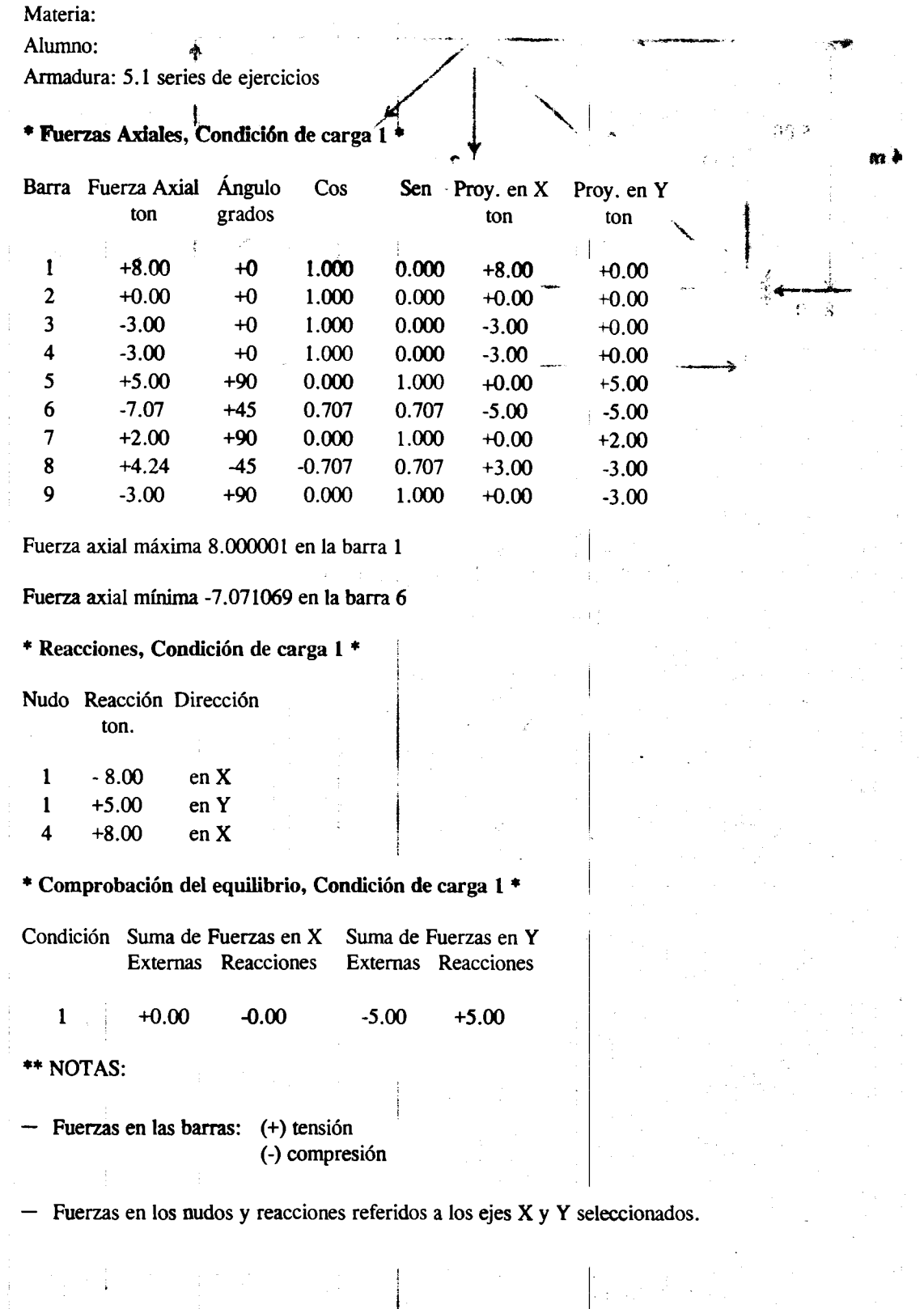

 $\frac{1}{2}$ <sup>1</sup> 13

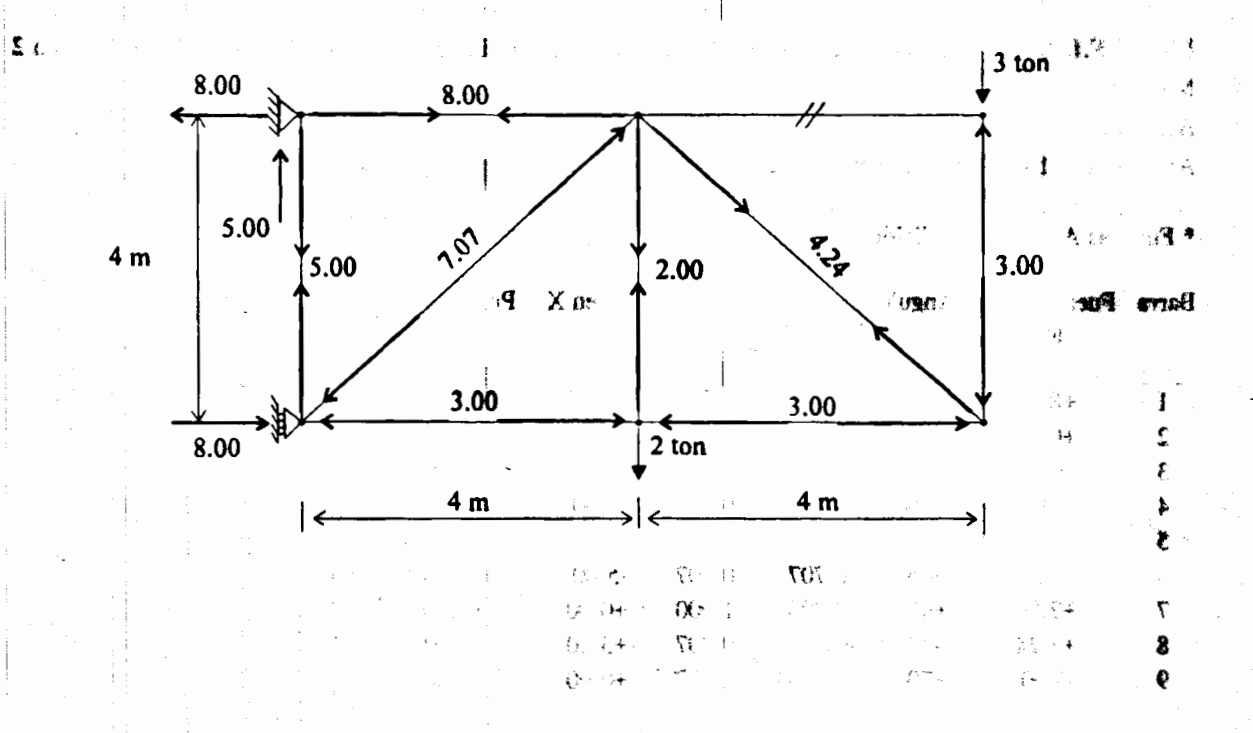

### Interpretación de resultados del programa ARMISOS para el ejemplo 1.

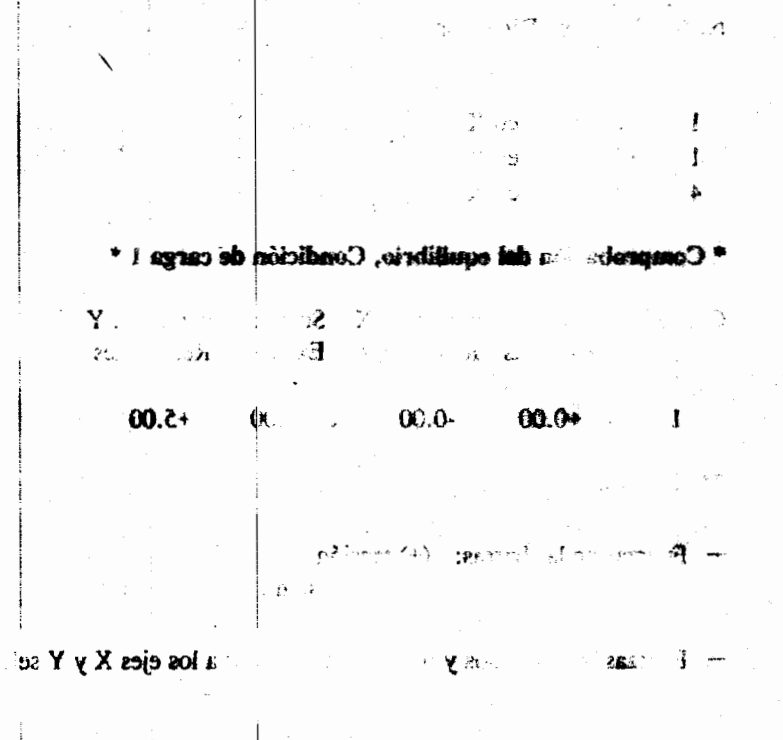

and Condition de carga 1<sup>\*</sup>

..e.% \*

 $\epsilon$ <sup>14</sup>

## Ejemplo 2

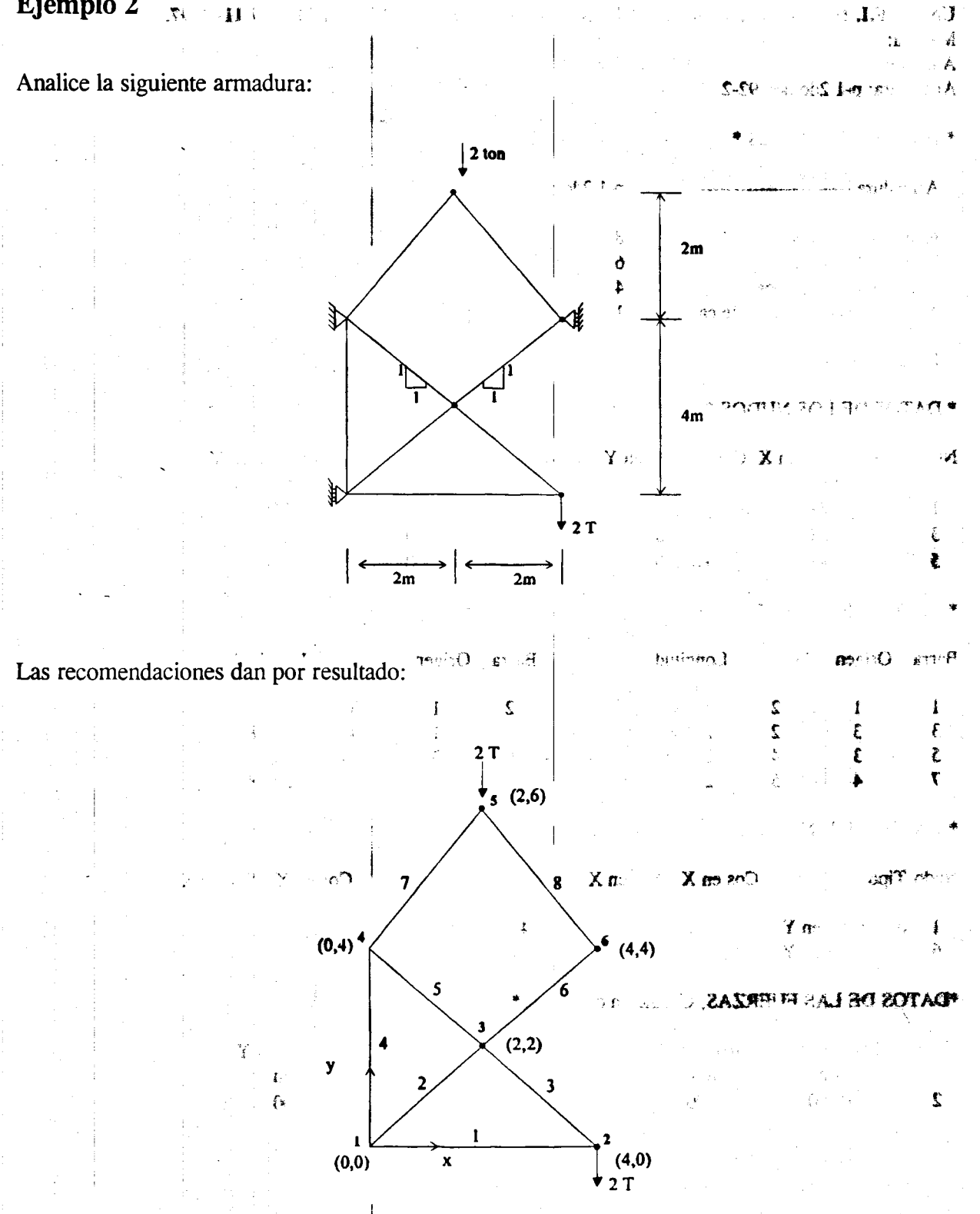

 $\frac{1}{9}$ 

e<br>Alt

Æ

Los resultados proporcionados por el programa ARMISOS se muestran a continuación.

 $15$ 

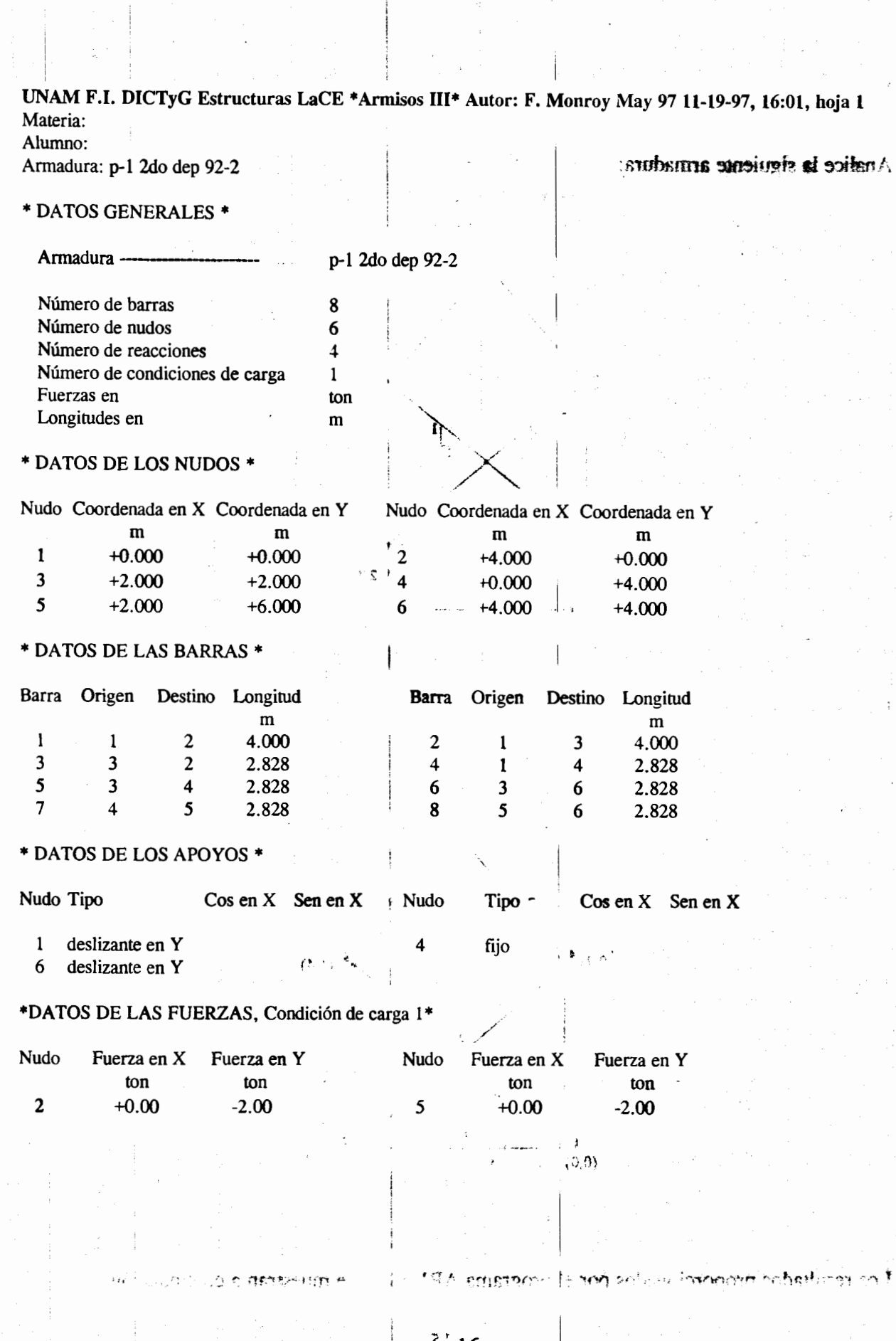

 $\mathcal{L}(\mathcal{A})$  and  $\mathcal{L}(\mathcal{A})$ 

 $\mathbf{r}$ 

 $\pm$ 

b,

 $\frac{1}{2}$ 

 $16$ 

۱.

UNAM F.I. DICTyG Estructuras LaCE \*Armisos III\* Autor: F. Monroy May 97 11-19-97, 16:05, hoja 2 Materia:

2.00

 $\overline{\mathbf{m}}$ 

 $20-$ 

 $+4.00$ 

no!

Alumno:

Armadura: p-1 2do dep 92-2

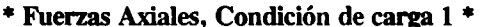

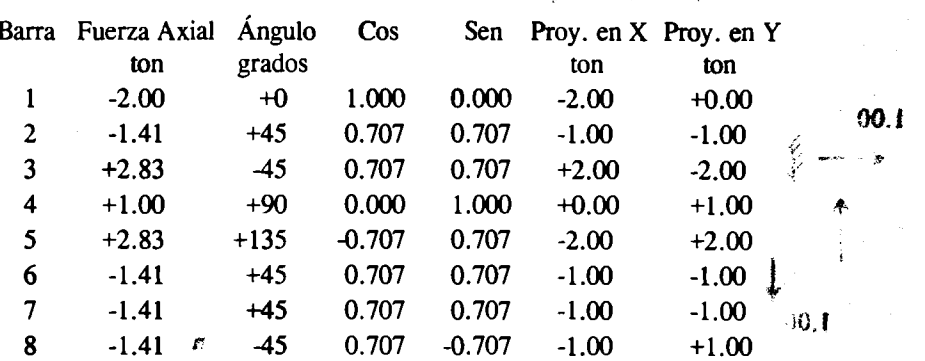

44

 $-4.00$ 

Fuerza axial máxima 2.828428, en la barra 3

Fuerza axial mínima -2, en la barra 1

\* Reacciones, Condición de carga 1\*

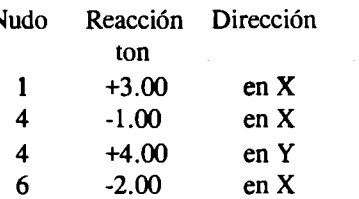

\* Comprobación del equilibrio, Condición de carga 1 \*

 $+0.00$ 

 $A$ 

**00.8** 

ŧ

 $\mathbf{H}$ 

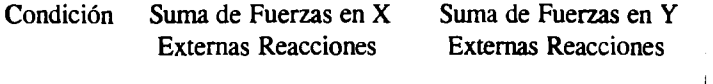

\*\* NOTAS:

 $\mathbf{1}$ 

ľ

- Fuerzas en las barras: (+) tensión (-) compresión

 $+0.00$ 

Fuerzas en los mudos y reacciones referidos a los ejes X y Y seleccionados.

医心脏医

**County Colombia Property and Party Property** 

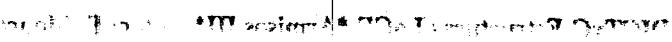

'My

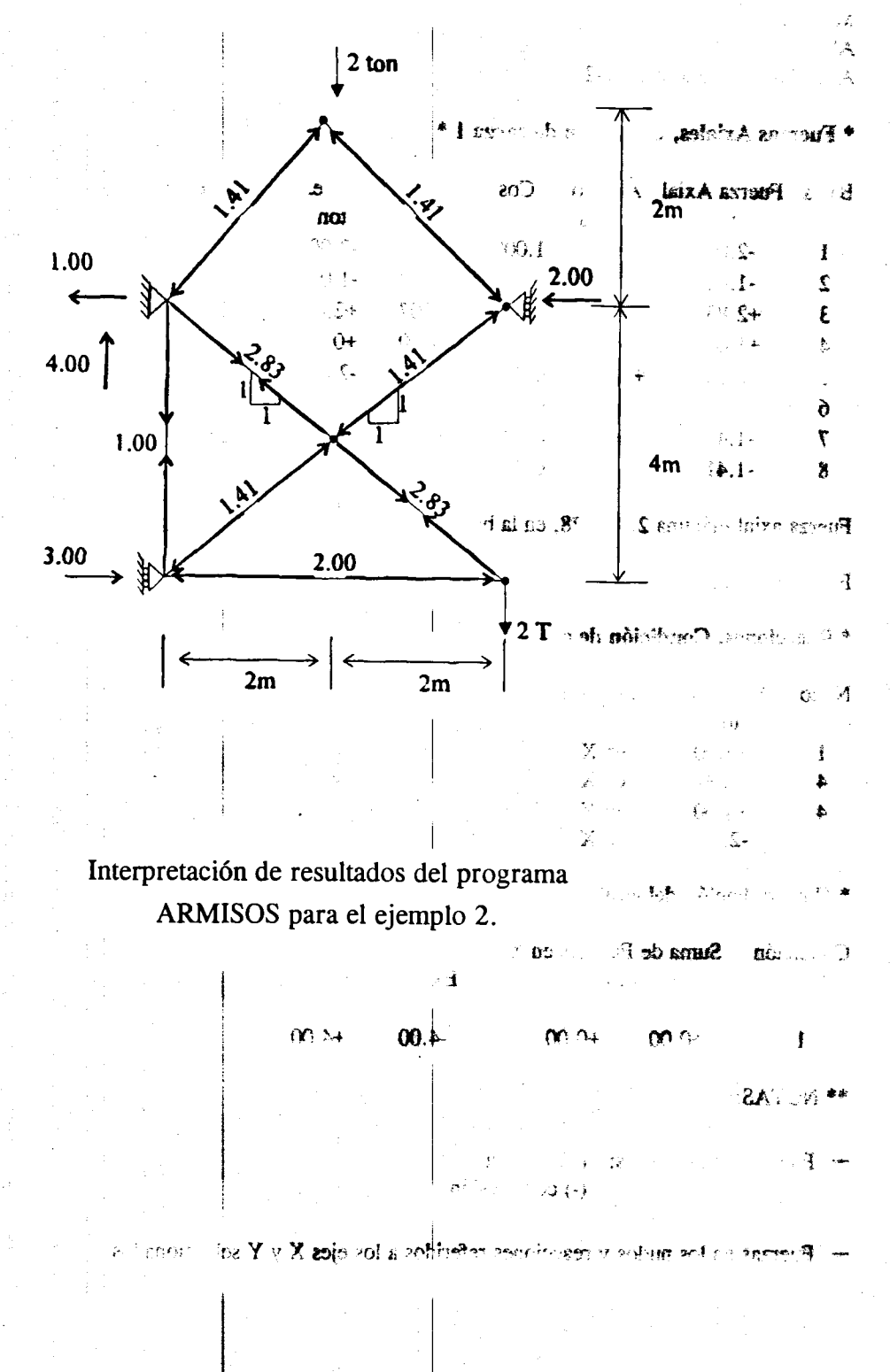

 $T^{\dagger}$  18

## Ejemplo 3

 $\pm$  . (

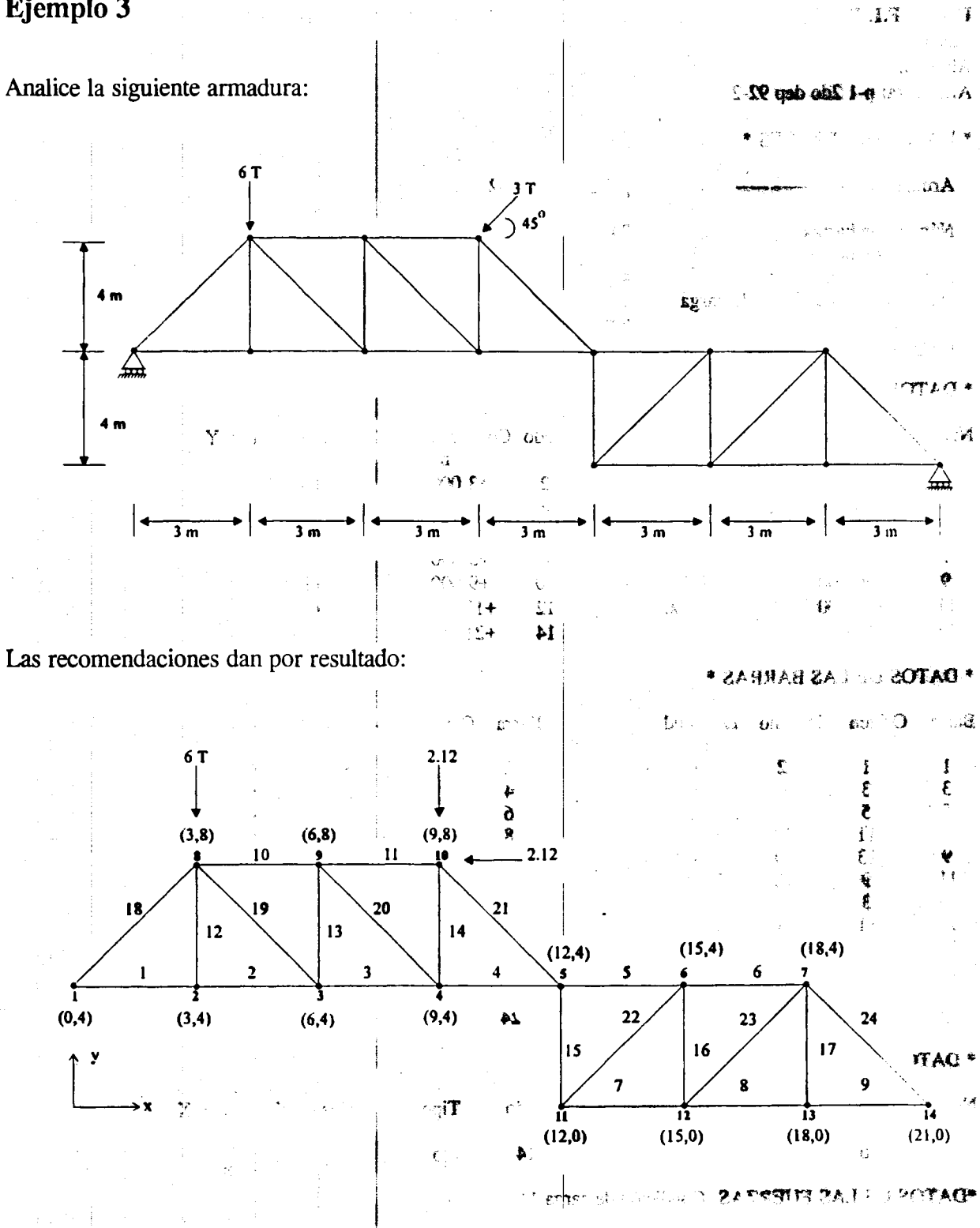

Los resultados proporcionados por el programa ARMISOS se muestran a continuación.

 $\pmb{\hat{\xi}}$ 

 $\mathbf{A}$ 

 $\vec{r}$ 

UNAM F.I. DICTyG Estructuras LaCE \*Annisos III\* Autor: F. Monroy May 97 11-19-97, 17:10, hoja 1 Materia: Alumno: Armadura: p-1 2do dep 92-2 **SERVICING SHIPS AND SERVICE**  $-$  is  $n$   $\mathbf{A}$ \*DATOS GENERALES\* Armadura ------------p-1 2do dep 92-2  $\downarrow$ j Número de barras 24 Número de nudos 14 Número de reacciones 4 ./ Número de condiciones de carga 1 Fuerzas en ton Longitudes en m \* DATOS DE LOS NUDOS \* Nudo Coordenada en X Coordenada en Y Nudo Coordenada en X Coordenada en Y  $m \sim$ m m m m  $\overrightarrow{x}$  $1 +0.000 +4.000 +2 +3.000 +4.000$ 3 +6.000 +4.000 +4.000 + +4.000 + +4.000 + +4.000 + +4.000 + +4.000 + +4.000 + +4.000 + +4.000 + +4.000 + +4.000 + +4.000 + +4.000 + +4.000 + +4.000 + +4.000 + +4.000 + +4.000 + +4.000 + +4.000 + +4.000 + +4.000 + +4.000  $7 +18.000 +4.000 +8 +3.000 +8$ 9 +6.000 +8.000 10 +9.000 +8.000  $11 +12.000 +0.000$   $12 +15.000 +0.000$ 13 +18.000 +0.000 14 +21.000  $\frac{1}{10}$  +0.000 13 \* DATOS DE LAS BARRAS \* Barra Origen Destino Longitud Barra Origen Destino Longitud m m  $1 \t 1 \t 2 \t 3.000 \t 2 \t 2 \t 3 \t 3.000$ 3 3 4 3.000 4 4 5 3.000 5 5 5 6 3.000 6 6 7 3.000 **\***<br>7 11 12 3.000 8 12 13 3.000 (\**.*€) 9 13 14 3.000 10 8 9 3.000  $11 \t 9 \t 10 \t 3.000 \t 12 \t 2 \t 8 \t 3.000$ <sup>13</sup>3 9 4.000 14 4 10 4.000  $^{\bullet +}$  $15 \t 11 \t 5 \t 4.000 \t 16 \t 12 \t 6 \t 4.000$  $\frac{17}{13}$  13  $\frac{7}{13}$  4.000 1 18 1 8 4.000  $19 \t 8 \t 3 \t 5.000 \t 20 \t 9 \t 4 \t 5.000$ "\*' l 21 10 5 5.000 22 11 6 5.000 23 12 7 5.000 24 7 14 5.000  $\left($   $\right)$ \* DATOS DE LOS APOYOS \*  $|1|$ I Nudo Tipo Cos en X Sen en X Nudo Tipo Cos en X Sen en X :'•  $\mathbf{1}$ fijo 14 fijo \*DATOS DE LAS FUERZAS, Condición de carga 1\* Nudo Fuerza en X Fuerza en Y Nudo Fuerza en X Fuerza en Y com original ton ton ton ton 8 +0.00 -6.00 10 -2.12 -2.12

r·

i !.

I

 $^{0}$   $^{20}$ 

UNAM F.I. DICTyG Estructuras LaCE \*Armisos III\* Autor: F. Monroy May 97 11-19-97, 17:15, hoja 2 Materia:

Alumno:

Armadura: p-1 2do dep 92-2

#### \* Fuerzas Axiales, Condición de carga 1 \*

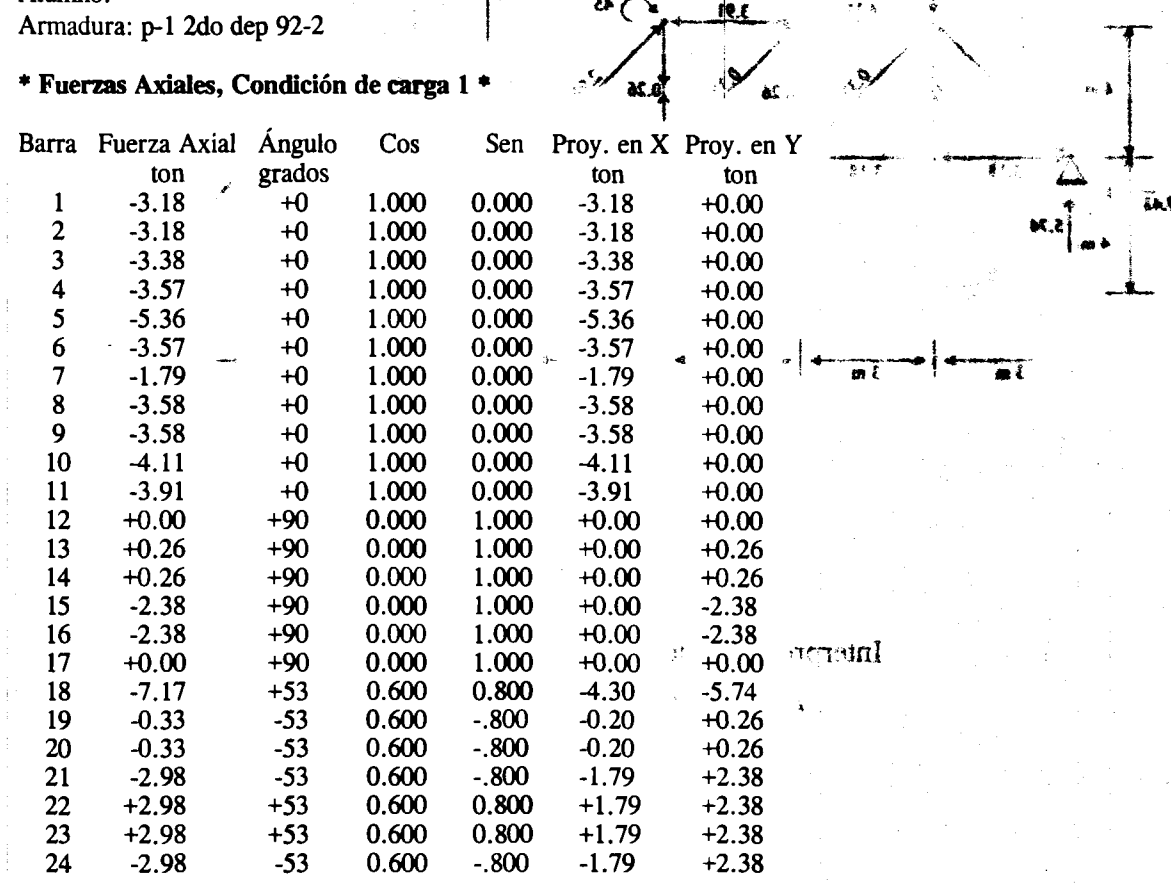

Fuerza axial máxima 2.979167 en la barra 22 Fuerza axial mínima -7.170833 en la barra 18

\* Reacciones, Condición de carga 1 \*

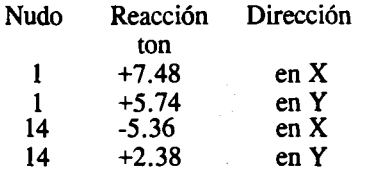

#### \* Comprobación del equilibrio, Condición de carga 1 \*

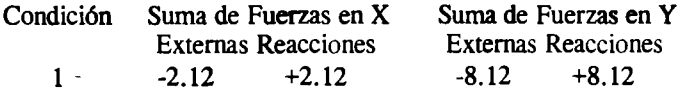

\*\* NOTAS:

- Fuerzas en las barras: (+) tensión (-) compresión

 $-$  Fuerzas en los nudos y reacciones referidos a los ejes X y Y seleccionados.

 $\epsilon^{\pm}$ 

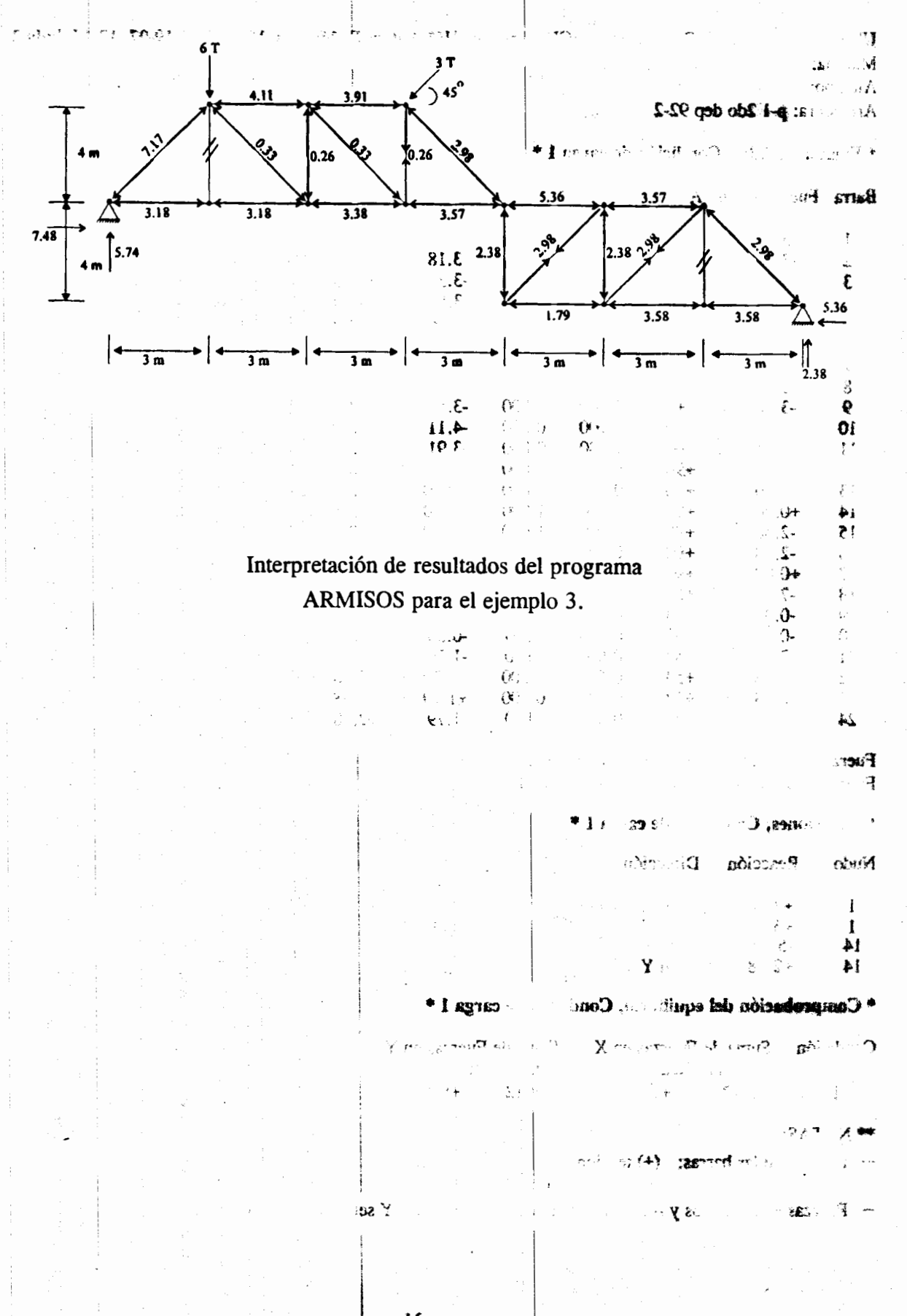

 $1'$  22

## Ejemplo 4

 $4$  ma).

Analice la siguiente armadura:

re.

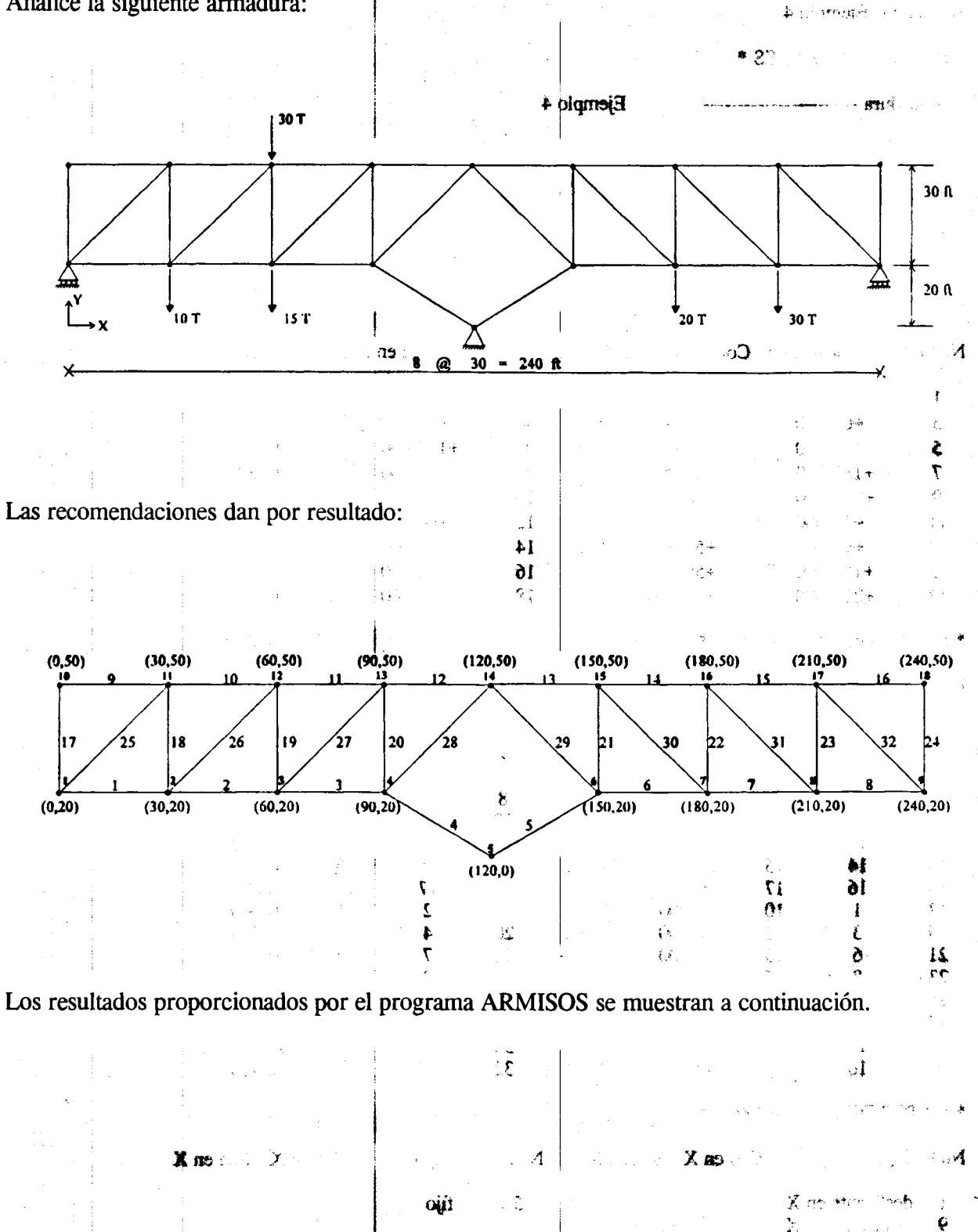

23 Ł.

 $\mathbf{A}^{\prime\prime}\mathbf{A}^{\prime\prime}$  : - 1

UNAM F.I. DICTyG Estructuras LaCE \*Armisos III\* Autor: F. Monroy May 97 11-19-97, 18:00, hoja 1 Materia: Alumno: Analice is a reference armade. Armadura: Ejemplo 4 \* DATOS GENERALES \* Armadura ---------Ejemplo 4 T OE Número de barras 32 Número de nudos 18 Número de reacciones  $\overline{\mathbf{4}}$ Número de condiciones de carga  $\mathbf{1}$ Fuerzas en ton Longitudes en ft \* DATOS DE LOS NUDOS \* Nudo Coordenada en X Coordenada en Y Nudo Coordenada en X Coordenada en Y ft ft ft ft  $\mathbf{1}$  $+0.000$  $+20.000$  $\overline{2}$  $+30.000$  $+20.000$  $\overline{\mathbf{3}}$  $+60.000$  $+20.000$  $+90.000$ 4  $+20.000$ 5  $+120.000$  $+0.000$ 6  $+150.000$  $+20.000$  $\overline{7}$  $+180.000$ 8  $+20.000$  $+210.000$  $+20.000$  $\mathbf{9}$  $+240.000$  $+20.000$ 10  $+0.000$  $+50.000$ ा  $11$  $+30.000$  $+50,000$  $12$  $+60.000$  $+50.000$  $13$  $+90.000$  $+50.000$  $14$  $+120.000$  $+50.000$ 15  $+150.000$  $+50.000$ 16  $+180.000$  $+50.000$  $17$  $+210.000$  $+50.000$ 18  $+240.000$  $+50.000$ \* DATOS DE LAS BARRAS \* Barra Origen Destino Longitud Barra Origen Destino Longitud ft ft  $\mathbf{1}$  $\overline{2}$ 30.000 1  $\overline{c}$  $\overline{2}$  $\overline{\mathbf{3}}$ 30.000 Æ  $\mathbf{H}^{\frac{1}{2}}$ 3  $\overline{\mathbf{3}}$ 4 30.000  $\overline{\mathbf{4}}$  $\overline{\bf 4}$ 5 30.000 5 5  $\overline{7}$  $\mathbf{a} \times$ 6 36.056 6 6 36.056  $\overline{7}$  $\overline{7}$ 8 30.000 8 8 9 30.000 2) 9 10 11 30.000 10 11  $12$ 30.000  $11$  $12$ 13 30.000  $12$  $13$  $14$ 30.000 13 14 15 30.000  $14$  $15$ 16 30.000  $15$ 16 17 30.000 16  $17$ 18 30.000  $17$ 10  $\mathbf{1}$ 30.000 18  $\overline{2}$ 11 30.000 19  $\overline{\mathbf{3}}$  $12$ 30.000 20  $\overline{\mathbf{4}}$  $13$ 30.000 21  $\overline{7}$ 6 15 30.000 22 16 30.000 23 8  $17$ 30.000  $24$ 9 18 30.000 25  $\mathbf{1}$ **SAR 11** 42.426 26  $\overline{\mathbf{c}}$  $12$ 42.426 me admitteer 20J  $\alpha$  32 ÿ. 27  $\overline{\mathbf{3}}$ 28 13 42.426  $\overline{\mathbf{4}}$  $14$ 42.426 29  $14$ 42.426 30 15 6  $\overline{7}$ 42.426 31 16 8 42.426 32  $17$ 9 42.426 \* DATOS DE LOS APOYOS \* Nudo Tipo Cos en X Sen en X Nudo Tipo  $Cos en X$  Sen en X deslizante en X  $\mathbf{1}$ 5 fijo  $\mathbf Q$ deslizante en X

> ŗτ 24

UNAM F.I. DICTyG Estructuras LaCE \*Armisos III\* Autor: F. Monroy May 97 11-19-97, 18:15, hoja 2 Materia: , š Alumno: Armadura: Ejemplo 4  $\log\mathrm{Fe}\simeq 4.33$ \* DATOS DE LAS FUERZAS, Condición de carga 1 \*

 $\mathbf{v}$ 

**RALLS** 

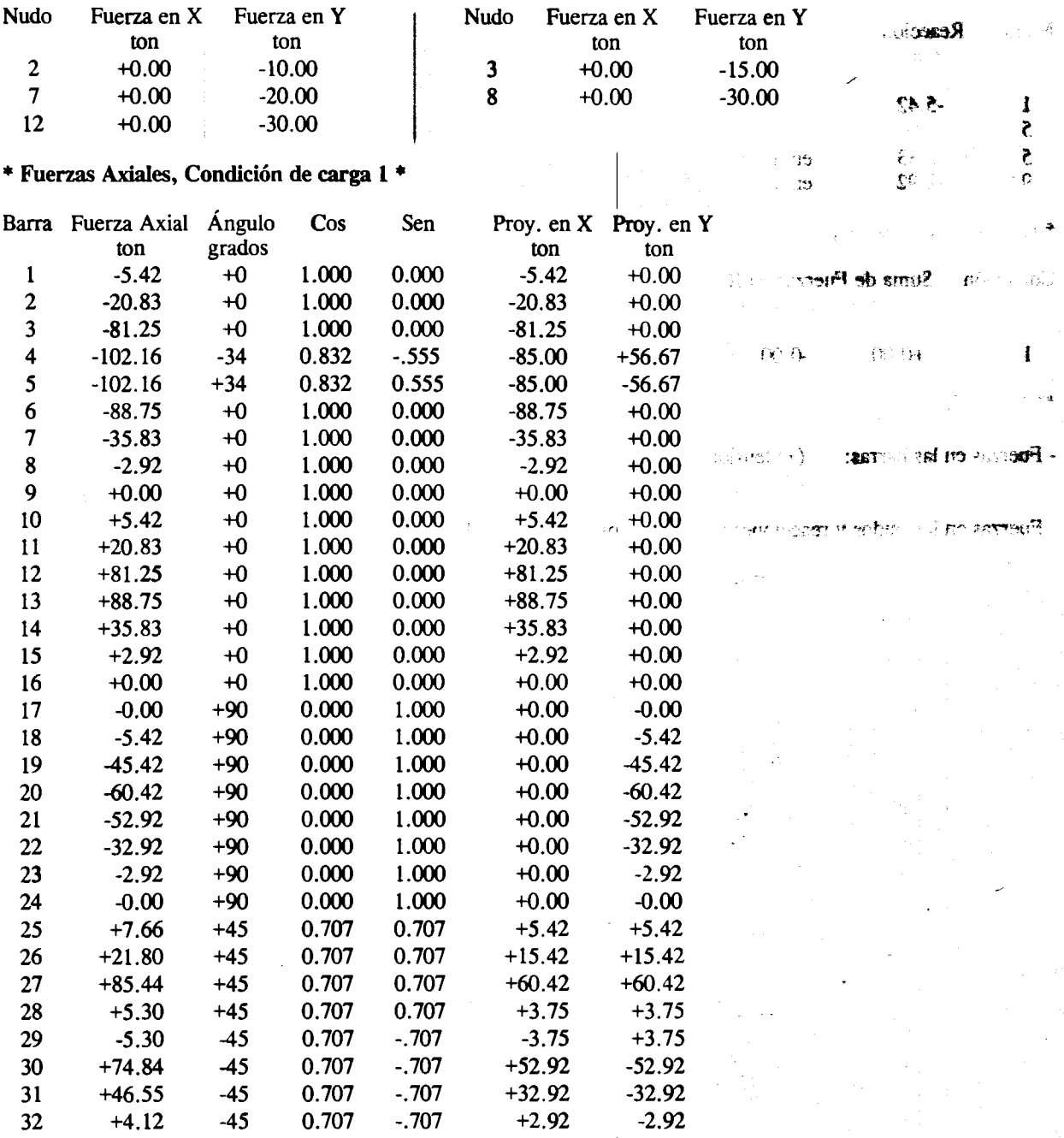

Fuerza axial máxima 88.75001 en la barra 13 Fuerza axial mínima -102.1573 en la barra 4

 $\frac{1}{7}$  25

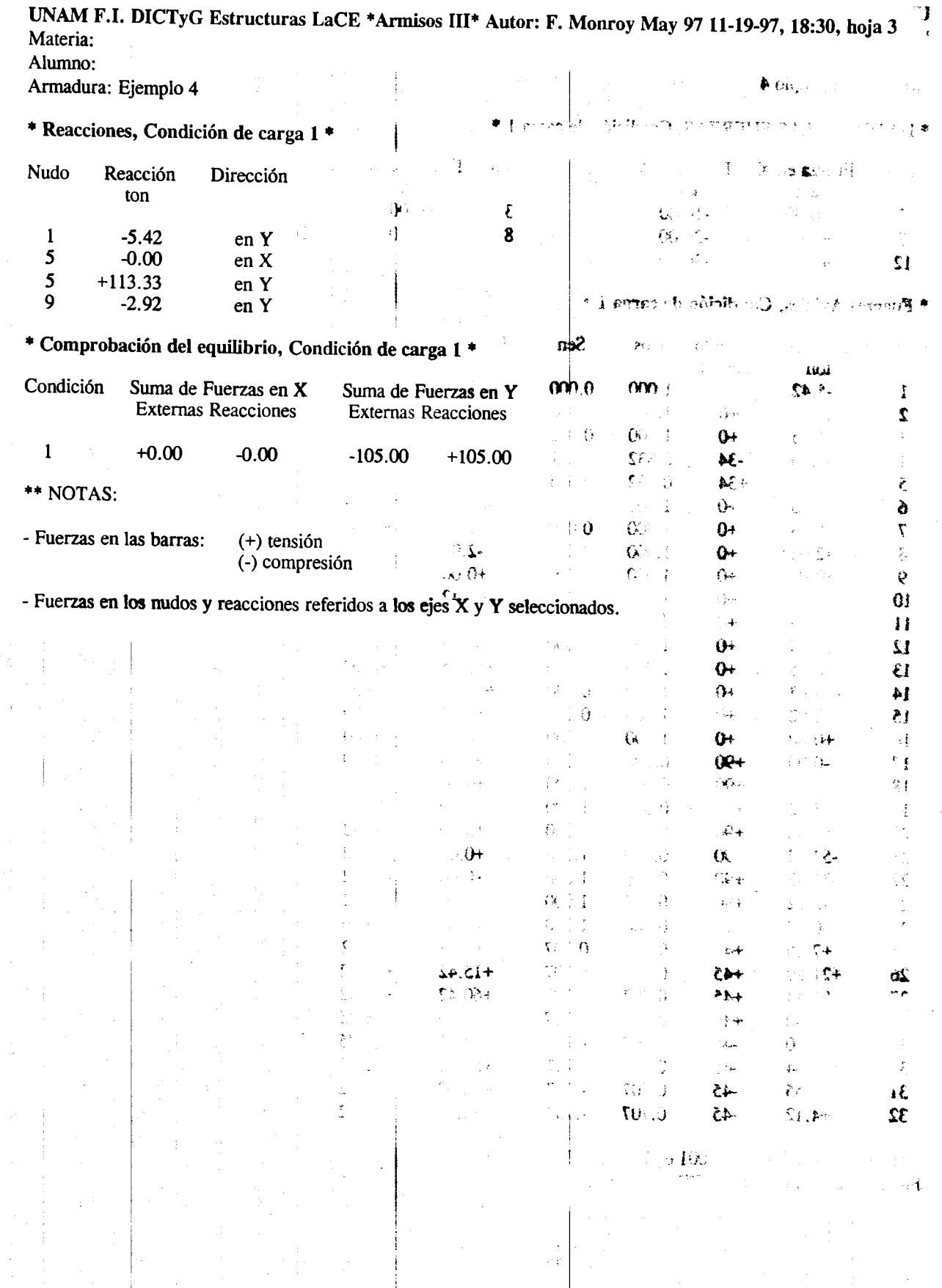

f.

 $8<sup>2</sup>26$ 

12 otomoja

 $\frac{1}{2}$ 

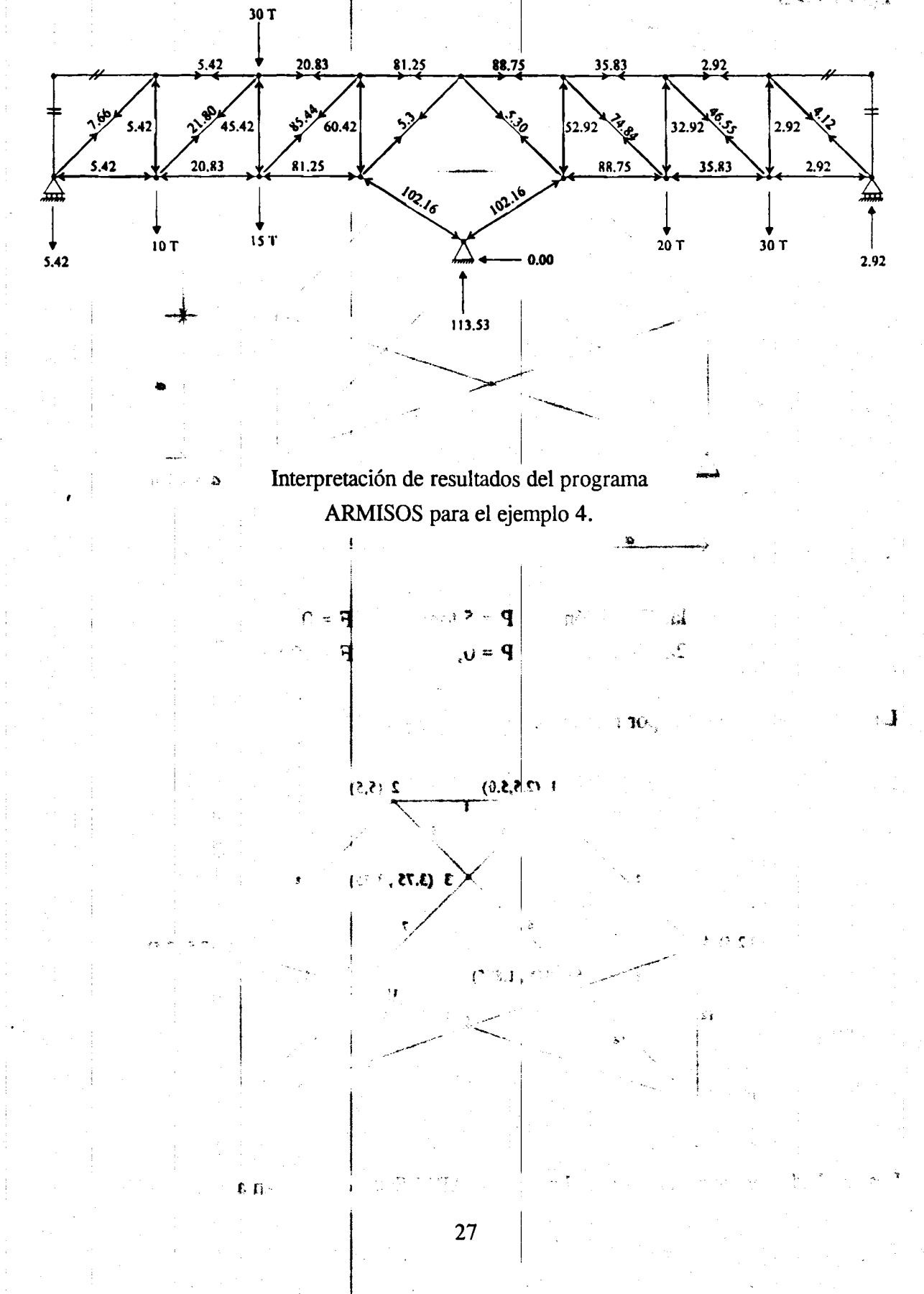

## Ejemplo 5

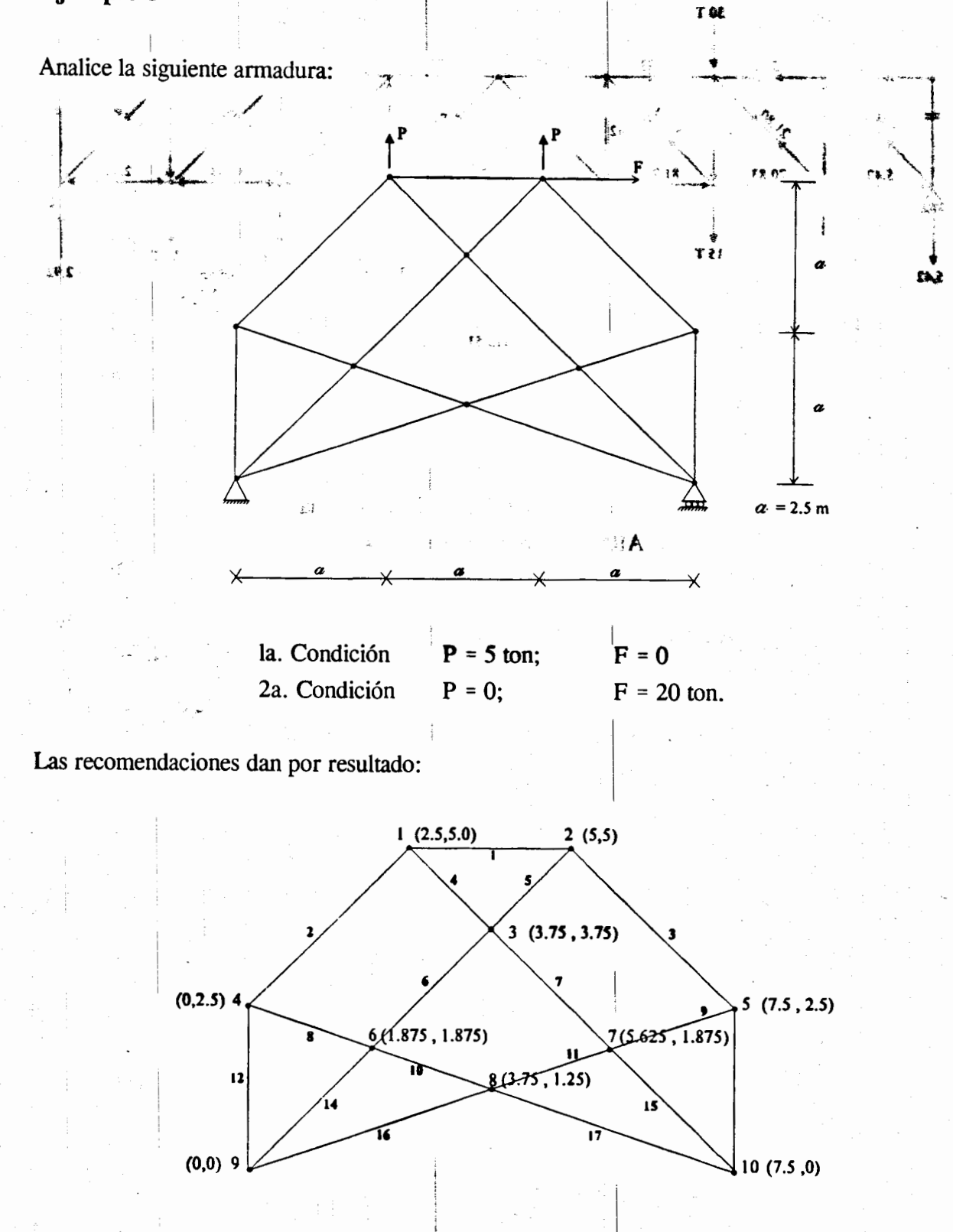

Los resultados proporcionados por el programa ARMISOS se muestran a continuación.

 $\begin{bmatrix} 1 \\ 28 \end{bmatrix}$ 

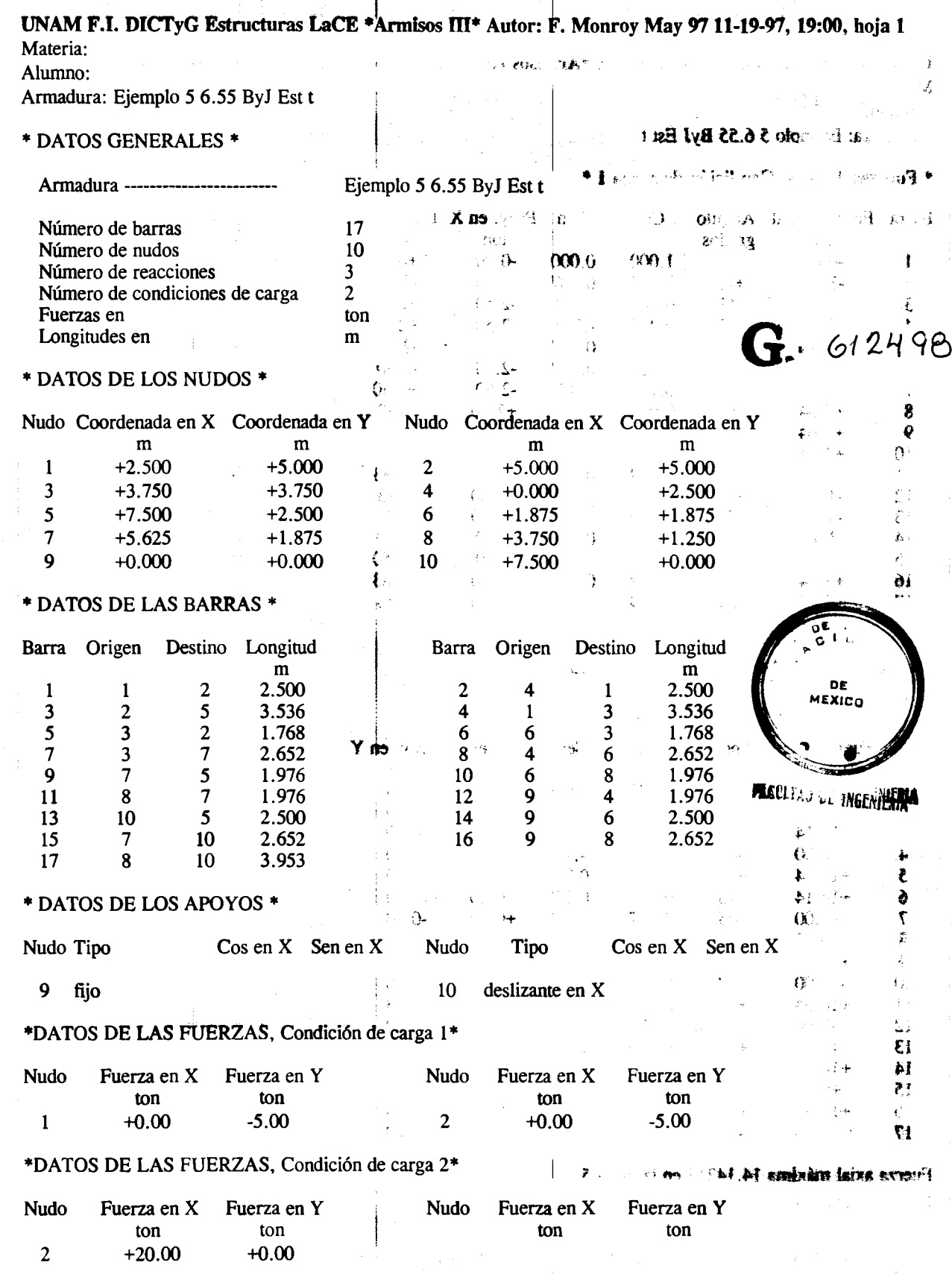

١  $\ddot{a}$ 

1

 $\begin{bmatrix} 1 & 0 \\ 0 & 1 \end{bmatrix}$ 

 $6^{29}$ 

Letoi 40.01 respire to par import  $\ddot{\phantom{1}}$ 

UNAM F.I. DICTyG Estructuras LaCE \*Armisos III\* Autor: F. Monroy May 97 11-19-97, 19:10, hoja 2 Materia:  $0.55$ Alumno:

 $\tau$ 

4IJ

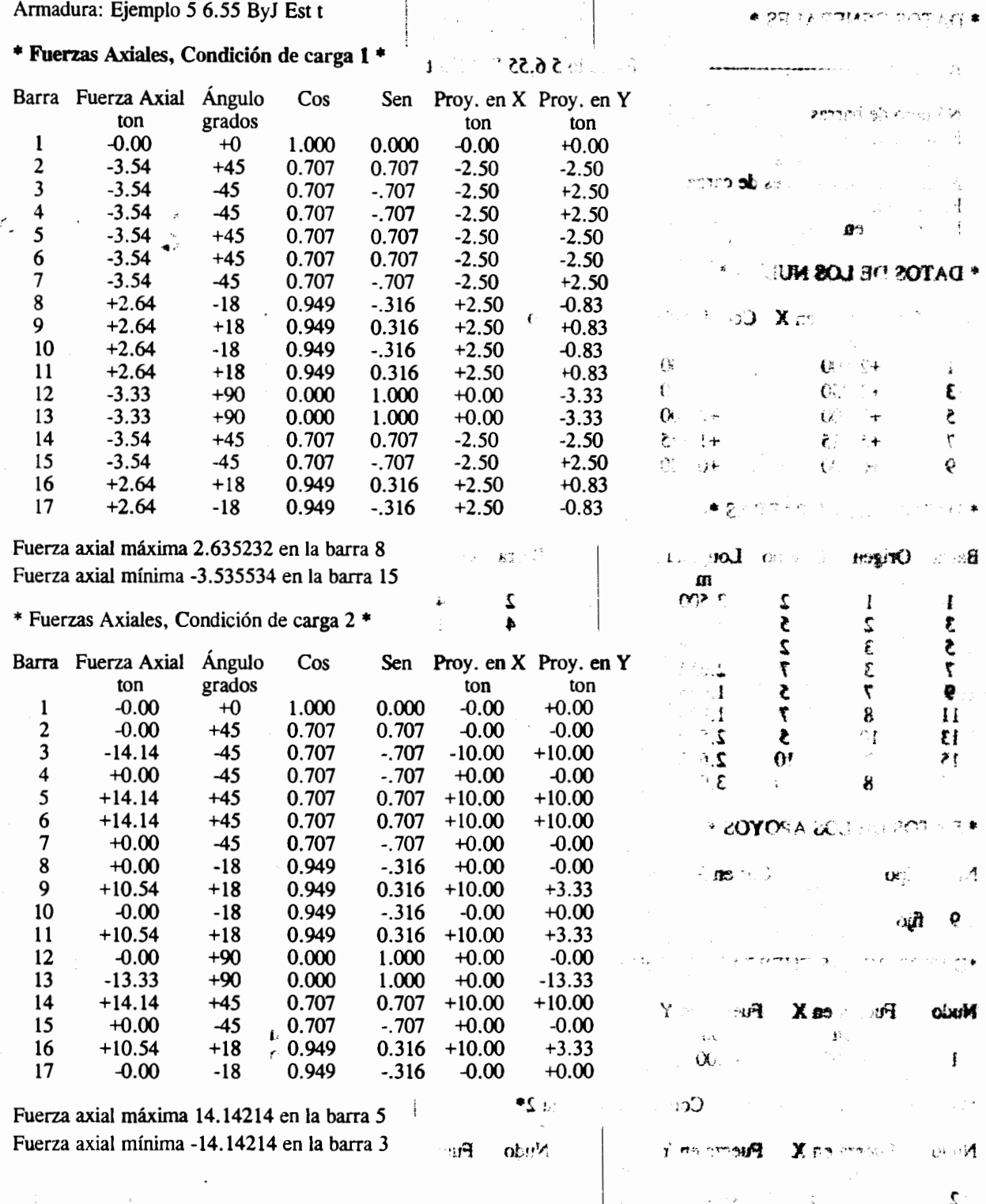

 $e^r$  30

UNAM F.I. DICTyG Estructuras LaCE \*Armisos III\* Autor: F. Monroy May 97 11-19-97, 19:30, hoja 3 Materia:

.,

-~ *\../*   $\mathbf{v}^{\mathbf{v}^{\prime}}$ /'

• I

0 , ... , ... , ... , ... , ... , ... , ... , ... , ... , ... , ... , ... , ... , ... , ... , ... , ... , ... , ... , ... , ... , ... , ... , ... , ... , ... , ... , ... , ... , ... , ... , ... , ... , ... , ... , ... , ..

 $\sum_{i=1}^n\frac{1}{i}$ 

1-

Alumno:

 $f_{\rm eff}$ 

Armadura: Ejemplo *5* 6.55 ByJ Est t

#### \* Reacciones, Condición de carga 1 \*

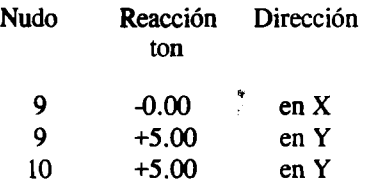

#### \* Reacciones, Condición de carga 2 \*

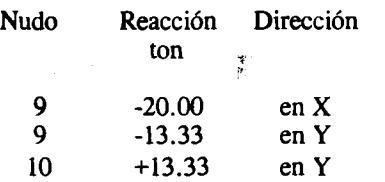

 $1 +0.00 -0.00$ 

\* Comprobación del equilibrio, Condición de carga 1 \* ...

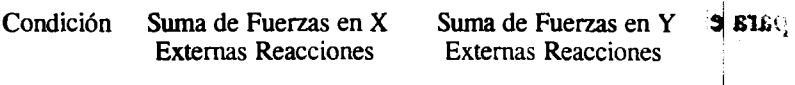

 $-10.00 +10.00$ 

• Comprobacion del equilibrio, Condicion de carga 2 •

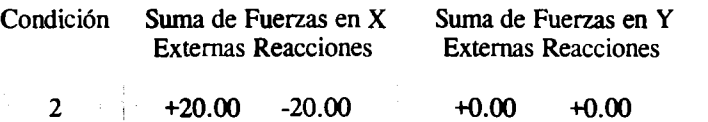

\*\* NOTAS:  $\mathbb{I}^{\mathbb{I}}$ 

Fuerzas en las barras: (+) tensión  $\gamma$ ,<br>(-) compresión (-) compresi6n . ~-~--- ~ , ". ... \_\_ <sup>l</sup> Fuerzas en los nudos y reacciones referidos a los ejes X y Y seleccionados.

*/* 

 $402222$ 

t.

 $\sqrt{2}$ 

1

 $\Im \mathbf{n}$  de  $n<sub>0</sub>$ 材料人

, 31

के स्करण गा

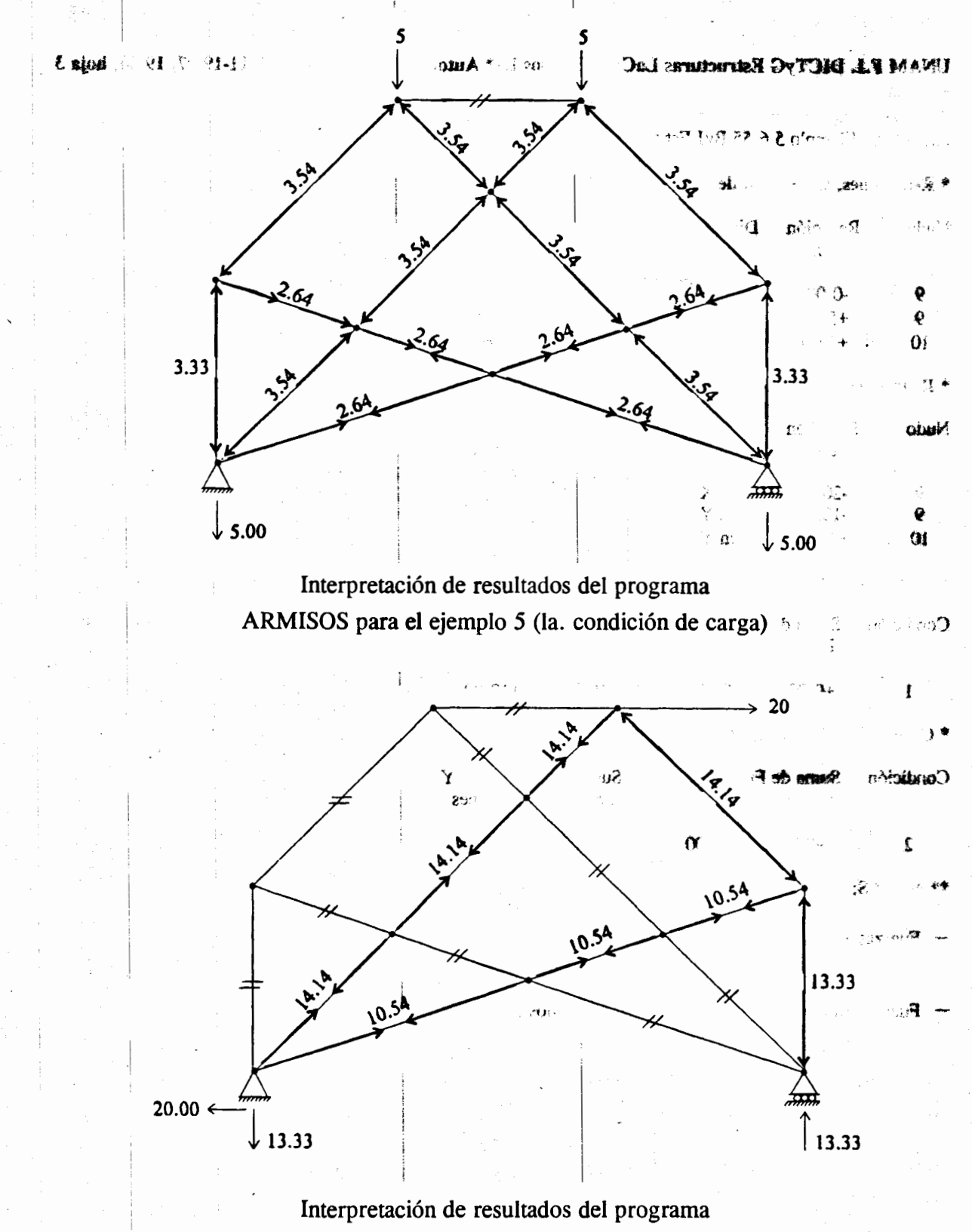

ARMISOS para el ejemplo 5 (2a. condición de carga)

32

 $\ddot{\ddot{z}}$ 

APUNTE FACULTAD DE INGENIERIA UNAM. 76-A ll~~~llllllll~~llll 2001 \*612498\* Ť G.- 612498 È.

.ž

 $E_{\text{S}}$  ,  $\Delta$  obti.  $\lambda$  . Finnipfied  $\Delta$  s  $^*$  . And en noviembre de 2001 en el taller de imprenta del Departamento de Publicaciones de Ia Facultad de lngenierfa, Ciudad Universitaria, Mexico, D.F. C.P. 04510

### Secretaría de Servicios Académicos

El tiraje consta de 250 ejemplares más sobrantes de reposición.